February 2005 Volume 3 Issue 2

# macC ♥ mpanion

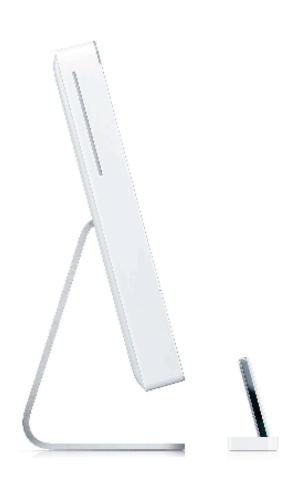

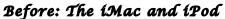

Don't you just love Apple? We do! Come inside and discover even more...

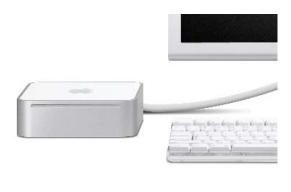

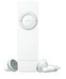

After: The Mac mini and iPod shuffle

What a match!

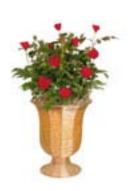

# **Table of Contents**

| 3                    |
|----------------------|
| 4                    |
| 4                    |
| 5                    |
| 5                    |
| 6                    |
| 7                    |
| 10                   |
| 10                   |
| 10                   |
| 13                   |
| 13                   |
| 15                   |
| 16                   |
| 19                   |
| 19                   |
| 21                   |
| 21                   |
| 23                   |
| 23                   |
| 26                   |
| 27                   |
| 30                   |
| 32                   |
| 2.6                  |
| 35                   |
| 2.5                  |
| 37<br>39             |
|                      |
| 42<br>43             |
| 43                   |
| 45                   |
| 47                   |
| 49                   |
|                      |
| 51                   |
| 51                   |
| 5 <sup>2</sup><br>59 |
| 59<br>59             |
| 35<br>ves            |
| ves<br>61            |
| 01<br>Dy             |
| у<br>66              |
| 70                   |
| 72                   |
| 72<br>72             |
|                      |

# Masthead

Contact:

CEO/Publisher/Editor-in-Chief: Robert Pritchett
Consultants: Harry {doc} Babad

Ted Bade

Assistant Editor: Seth Matheson

Julie M. Willingham

Web Masters: Derek Meier James Meister

Feedback@maccompanion.com

Robert Pritchett,

Publisher of macCompanion

CEO of MPN, LLC 1952 Thayer Drive

Richland, WA 99354 USA

1-509-210-0217

rpritchett@maccompanion.com

Application Service Provider: <a href="http://www.stephousehosting.com">http://www.stephousehosting.com</a>

This month's authors: Ted Bade

Harry {doc} Babad Dr. Eric Flesher Eddie Hargreaves Dr. A. David McKinnon

Derek Meier James Meister Robert Pritchett Vern Seward

And our special thanks to those who have allowed us to review their products!

#### **Letter From the CEO**

# **February Love Fest**

I love February. It is the month where we get to celebrate our special people on Valentine's Day. It is the month that gets us closer that much closer to spring. And after MacWorld there seems to be a honeymoon of sorts going on between Apple and media types all over the world. Everybody loves Macs. It is becoming a real love fest! Go see our Blog, as we keep up on where the latest adoration for all things Apple is coming from.

January was our month to prepare for an IRS Audit for what occurred back in 2002 prior to unveiling *macCompanion*. This allowed me to go over old records, organize my office ("Organize yourselves...Prepare every needful thing..." Doctrine and Covenants 109:8) and remember all the great people that got us where we are today. Many are still with us and I love them too.

I love the local folks at the IRS. I had never been audited before and I spent a lot of time getting my stuff together so we could stand before them and provide all the things we expected them to ask for in the letter they sent us. You may think this is corny, but my experience was actually enjoyable and that is why I can say I really love the local IRS folks. They treated us with respect and courtesy, kindness and patience and even a bit of humor. Of course it helped that we had our "house in order".

What made the IRS Audit easy, besides all the nights and weekends prepping for this event, was that the IRS Auditor has a son-in-law who is in IT at a local hospital living in her place and she has seen first-hand all the boxes and equipment and stuff "Geeks" have to have around them constantly in order to work in this environment – so the office space issue I expected to defend was a non-issue. She felt empathy for my wife. I left her with 2 CDs, one of the 2001-2003 issues of *MacNUT* and another of the issues of *macCompanion* from 2003 through January 2005 "for her son-in-law to appreciate". Perhaps we should make those available to anyone who'd like a copy – for a fee.

So pardon us if the website looks a little tattered and the February issue isn't as thick as the January issue was. We've been somewhat preoccupied while everyone else has been enjoying the post-MacWorld euphoria. We'll "clean house" soon enough.

Now since it is February, we also want to wrap our arms around you and give you a big hug for taking the time out of your precious moments on earth to come visit us at our website, download the issues of *macCompanion* each month, participate in our Forum and read our Blog each day at <a href="http://www.maccompanion.com">http://www.maccompanion.com</a>. Some of you even go to our Bazaar and make some purchases from our affiliates and advertisers to help us keep the website going. We really love providing you with these resources and we want to extend the love fest to you for your support and letting others all over this big lovable planet know that we are here to help you have a positive computing experience. Yes it really is possible with the right equipment. It appears the non-Mac media has finally discovered the Mac too. Now doesn't that make you feel all warm and cuddly?

For the record, we donated our trusted old iMac Series D to the local Mac User Group to auction off. We replaced it with a refurbished iMac G5 20" that is just phenomenal.

May the honeymoon continue!

Sincerely,

Robert L. Pritchett CEO MPN, LLC macCompanion Publisher

#### **Letter From the Editor**

# **Loose Ends**

We didn't get to all the products that were given to us to review for the month of February. See the *Letter From the CEO* for at least one reason.

We actually are fallible and there were a few editing errors – but we tried to keep them as few as possible. We would like you to believe we put those in on purpose so you know we aren't some robotic machine spitting out the same old thing you hear over and over elsewhere in the media.

While MPN, LLC management worked to please the IRS, the *macCompanion* staff was successful in accomplishing their tasks and we have the majority of their efforts published in this edition of *macCompanion*. Way to go team! You really are the greatest!

And we will be getting at least one more staff member on board real soon now and you will perhaps see his column beginning in March.

Meanwhile, thanks for dropping by and visiting us for a spell. We know you could be off celebrating Valentine's Day or watching the Crocus grow instead.

Eddie Hargreaves provides us with his MacWorld report from the "Basement" of the Moscone Center while Harry {doc} Babad shows us a few of his favorite shareware applications his *Shareware Toys and Tips Ccolumn*. Take time to read Ted Bade's *View From the Ivory Tower* this month too and please be sure and read the reviews from all our other staff that submitted their thoughts for this issue.

And don't forget Vern Seward's Mac mini poetry coming up next as a guest article.

We'd like to tie this issue up with a big satin ribbon and give it to you like it was a box of chocolates as our Valentines gift to you this month.

Enjoy!

Sincerely,

Robert L. Pritchett CEO, MPN, LLC Editor-in-Chief macCompanion

## Just a Thought - Many Ways To Ditch Your PC by Vern Seward

"Reprinted with permission from <a href="http://www.macobserver.com/">http://www.macobserver.com/</a> The Mac Observer." <a href="http://www.macobserver.com/columns/justathought/2005/20050126.shtml">http://www.macobserver.com/columns/justathought/2005/20050126.shtml</a>

"Many Ways To Ditch Your PC" Sung to the tune of "50 Ways To Leave Your Lover"

The problem is not inside your head," Steve said to me.
"The answer is easy if you take it logically.
I'd like to help you with your struggle to be free.
There must be many ways to ditch your PC."

He said, "You're dealing with some pop-ups that are rude. You've got a virus with a nasty attitude. So I'll repeat myself at the risk of being crude There must be many ways to chuck your PC. Many way to ditch your PC."

Buy a new Mac, Jack, That is your plan Stan Toss out that old PC And get yourself free.

Drop kick the Dell, Mel Never mind where it fell Just get it away from thee And get yourself free.

He said, "It grieves me so to see you look so sad, Dealing with XP Home can make anyone feel bad." I said, "I appreciate that, but would you please explain again about the many ways."

He said, "Why not stop by the Apple Store tonight, check out the new Mac mini and you'll begin to see the light." And I did so, and realized he probably was right, there must be many ways to lose your PC.

Many ways to ditch your PC.

Buy a new Mac, Jack. That is your plan Stan. Toss out that old PC. And get yourself free.

Take a hammer to the eMachine. Smash it to smithereens. Then hang it from the nearest tree, and get yourself free.

Yeah, buy a new Mac, Jack. That is your plan Stan. Toss out that old PC. And get yourself free.

Drop kick the Dell, Mel. Never mind where it fell. Just get it away from thee, and get yourseeeelf free!

# View From the Ivory Tower By Ted Bade

(All product names are trademarks of their respective manufacturers.)

At MacWorld SF in January, Apple released a number of interesting, although not unexpected items. Steve Jobs always puts on an interesting and often very entertaining keynote presentation. It is definitely worth watching. If you are interested in watching the keynote speech of the January MacWorld Expo, visit Apple's site: <a href="http://www.apple.com/quicktime/qtv/mwsf05/">http://www.apple.com/quicktime/qtv/mwsf05/</a>. Let's take a look at the diverse items announced at MacWorld:

A Mini Mac – No, this isn't part of a diabolical scheme to take over the world, it's a tiny version of the Mac. Has Apple been listening to the marketing pundits or have the pundits been sorting through Apple's Email? For a while now I have heard statements that what Apple really needs to attract PC owners is a "headless" iMac. This is a consumer level machine (read this as inexpensive) that doesn't include a monitor. Well Apple released almost the item and have called it the Mac mini. Take a look yourself if you haven't already: http://www.apple.com/macmini/.

The Mac mini is a tiny Macintosh, (measuring only 6.5 x 6.5 x 2) the rather interesting (and hopefully more successful) descendent of the Cube. When I was reading the PR information about this new Mac, I got the distinct impression the text was written specifically to sell to WinTellians.

The incredible price of \$500 or \$600 (depending upon options) for this new Mac makes this the least expensive Mac ever released. The bad news is that, not only is this Mac headless (as in it doesn't include a monitor), but it is mouse-less and keyboard-less. As usual, Apple got the message,... almost.

IMHO, they should include an inexpensive keyboard/mouse option. PC-people are not going to be able to plug a PS2 keyboard/mouse (still the standard option when buying a Wintel machine), into the Mac mini. While I was listening to the Keynote presentation, I got the distinct impression that part of the reason they didn't include a keyboard or mouse has to do with presentation. It is just so cool to see the small Mac in its little box (with the plastic handle). If they had included a keyboard and mouse, the size of the package would have been a lot larger and wouldn't have portrayed the "mini" concept quite as well.

Well it might be a silly marketing ploy, but it does look cool;-). However, I will note that Apple dropped the price of their wired mouse and keyboard right after MacWorld, by 50%. Which is a start, I expect (or should I say hope) that Apple will come up with a rebate on these options for people purchasing the Mac mini.

There are a number of things you might want to purchase along with this Mac. Apple has a whole page of accessories. <a href="http://www.apple.com/macmini/accessories.html">http://www.apple.com/macmini/accessories.html</a>. But if you (or that PC friend you have been trying to convert) have the basics like a USB keyboard, mouse, and a standard monitor, the only thing really needed is the Mac mini.

Will this new Mac be a seller? Only time will tell. It looks like an impressive consumer machine, but where is the market? An owner of an eMac or iMac wouldn't find it an easy upgrade, because they would still have to buy the monitor, and it probably wouldn't appeal to a PowerMac owner, unless they wanted a very inexpensive consumer level upgrade. I see three areas of potential interest:

First, as the pundits asked, the person moving from the WinTel environment would be a likely candidate. This person probably has a monitor, and possible even a USB mouse and keyboard (although, this isn't necessarily likely).

The next market is the one originally created by the iMac. People who want cool small machines. Yeah, if they are upgrading from an iMac they ill have to buy a monitor, but, as my wife pointed out to me, the Mac mini is so small that it fits very well on her tiny desk (which is actually crowded by the soccer ball iMac)!

A final market I can see a big potential for is the market that needs a small machine. Kiosks could be created for one or more people who wouldn't mind having an inexpensive machine in the kitchen or other non-computer desk area. My kitchen (like many others, I am sure) has a TV in it. We recently replaced the tube TV with an LCD one to save space. Now for the cost of a high-end iPod, I could put a Mac mini in a kitchen cabinet, allowing me to check on recipes, cruise the Internet, or just listen to my iTunes library while I am cooking! Cool.

The iPod Shuffle – Again the pundits have been speaking and Apple apparently listened. The iPod shuffle is a small iPod which uses a RAM card rather then a hard drive. It comes in two sizes (512 Megs and 1 Gig). While you don't get the space to include your entire library, for the \$100 price, you can take a number of your favorite songs along with you! This amount of space is enough for 120 or 240 standard encoded songs (or if the quality isn't important, you can rip the songs at a lesser bit rate and get even more.) Either of the iPod Shuffles have room enough to store a typical audio book. So if listening to audio books is one of the reasons you might have considered an iPod, the Shuffle is a terrific and very low cost alternative.

I can see a large market for this device. There are a lot of people out there who are still unwilling to shell out \$400 to \$500 for an iPod. At \$100 (or \$150 for the larger), you can try the digital music scene without a lot of investment. Also, the Shuffle uses a USB 2 (or 1) interface, which is available on just about any computer these days. The only bad news is for owners of slightly older Macs; they will have to use the slower USB 1.1 connection to move songs.

As MacWorld was going on, I read a few news articles about the iPod Shuffle that were a bit misleading. The Shuffle has no display and is designed to let you listen to a play list. You make the play list using iTunes, than transfer the list and the music to the Shuffle. The Shuffle will let you listen to the music in the order of the play list you created or will shuffle the items on the play list. You can create the play list manually or let iTunes create a mix for you.

Audio Book fans should note that the shuffle feature will not shuffle audio book item. This means that if you move an audio book over to the iPod Shuffle, you will only be able to listen to it in the order of the play list.

The Shuffle can also be used as a USB flash drive. You set how much of the Shuffle's memory is dedicated as RAM rather then as music storage with iTunes. Then just plug the Shuffle into a computer and transfer files.

According to the information Steve Jobs presented at the Keynote speech, the iPod Shuffle is designed to compete with the flash music player market. Apparently the iPod has, in the past year, grabbed about 30% of the 62% market share claimed by the general flash music player market, increasing the total iPod market share to over 60% of the mp3 player market! The Shuffle was designed to help Apple claim even more of the flash market share. It is no wonder that Apple's stock prices continue to rise.

Along with the Shuffle, Apple released a new version if iTunes that adds features for the Shuffle. The most interesting is the ability to create a random play list of songs from your iTunes library, which you can move onto the Shuffle. Since, logically, everything in your iTunes library is something you like, whatever is transferred will be something you will enjoy. But this does mean I will have to remove or hide my holiday library unless I want a odd Christmas tune to show up in the middle of summer. (But that might not necessarily be a bad thing....).

**iLife 05** – Apple also released **iLife 05**, the next version of iLife with new versions of iPhoto, iMovie and iDVD (both which add HD), Garage Band, and the latest version of iTunes. Visit Apple's site for more information <a href="http://www.apple.com/ilife/">http://www.apple.com/ilife/</a>. I am sure *macCompanion* will be doing a full review on this one. Look for that article.

**iWork**, a beginning — A new offering from Apple is called **iWork**. As Steve Job implied in his presentation, this is the beginning of a package that could eventually replace AppleWorks. This current edition includes a new version of Keynote and adds a program called Pages, which is more a page layout program than a word processor. Actually, think of it more as a multimedia word processor. It was designed to easily handle various multimedia content and to integrate with Apple's "i" family of products. So for the cost of Keynote 1, you get Keynote 2 and this new program named Pages.

I gathered from the presentation, that Apple is working on building a new suite of programs that might eventually replace AppleWorks. Steve Jobs mentions that these programs are being built specifically for Mac OS X (rather then upgraded to Mac OS X as AppleWorks was). We will have to see how well Pages works and how it is accepted. The idea of a suite of office programs that might compete with Microsoft Office is interesting. It reminds me of when the Mac first came out. At that time it included a fantastic suite of office programs!

**Apple financial news** – It was pretty exciting to hear the financial report in January. Apparently this first quarter was the most profitable one in Apple's history. The report held some interesting numbers. For instance they sold 1,046,000 Macs (the most in four years), which represents a 26% increase, and they sold over 4.5 million iPods, which represents a 524% increase in sales. Wow!

Some other interesting numbers include the fact that 7% of the iPod sales were from HP branded iPods, a 358% jump in music related revenues, and they actually have \$6.5 billion in cash!

All in all, this was probably a very satisfying quarter for Apple. While I am still not happy about the number of Macs sold, still there was an increase. Check out the report yourself, if interested <a href="http://www.apple.com/pr/library/2005/jan/12results.html">http://www.apple.com/pr/library/2005/jan/12results.html</a>.

Apple growth outpaces PC market growth – The Mac News Network put an interesting bend on a rather bland article about PC market growth. Their story referred to an article posted on the Yahoo Biz site, <a href="http://biz.yahoo.com/ap/050118/pc\_shipments\_4.html">http://biz.yahoo.com/ap/050118/pc\_shipments\_4.html</a>. Among other things, the article points out that PC market growth was 11 to 14% based on who was doing the analysis. However, Apple's market growth was a full 25%. However, this doesn't put Apple ahead of the top 5 PC makers, but it is good news nevertheless. If Apple can continue to have this amount of market growth each quarter, or even more, they might catch up with members of the top 5! Let's hope that happens.

Well, that is enough for this month! Keep on doing that Mac thing ;-)

# doc Babad's Shareware Toys and an Acrobat Tip

# Five Great Software Tools and a Tip for Panther Users

by Harry {doc} Babad

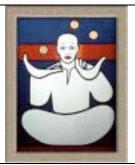

Product and company names and logos in this review may be registered trademarks of their respective companies.

This month I continue sharing my shareware finds with you continuing to pursue my interest in ... and shareware esoterica. This column is my new home for quick once or twice over mini-reviews and tidbits... so read on!

Please note that although I do a quick test run of each of the shareware items I review in this column, the review is never as complete as that in the individual software reviews I do for *macCompanion*. Indeed, where I agree with the developers' description and other comments, I unabashedly use them in this column.

Oh, I almost forgot! Unless otherwise noted, all the software I review in this column deserves 4.0 to 5.0 macCs.

The software was tested on a 1 GHz dual processor PowerPC G4 Macintosh with 2 MB DDR SDRAM running under Macintosh OS X 10.3.7.

This months Shareware reviews include::

- Davtri Insult Generator
- FontCard 1.2.4
- FolderBrander 1.3
- Print Window 3.0.2
- SnapNDrag 1.5.2

#### \$\$\$\$\$\$\$\$\$\$\$\$\$\$\$\$\$\$\$\$\$\$\$\$\$\$\$\$\$\$

Daytri Insult Generator 2.0

Creator: David Giffin mailto:dgiffin@davtri.com http://www.davtri.com/index.py/softwaredetail?id=1 Freeware Copyright © 2004 David

Requirements: Mac OS X 10.3 or later; Size 1.5 MB

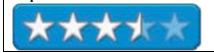

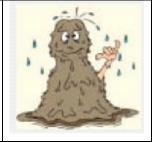

The Davtri Insult Generator, as stated by its developer, is a little application that can generate insults in several styles. This application was written because of the alleged huge demand for another application like his old Elizabethan Insulter. This new application can create all of the old Elizabethan Insults (as well as a few new Elizabethan Insults) and insults in several different styles as well. This application only runs on Panther as it is written in PyObjC Cocoa.

According to Mr. Griffin, there is a great likelyhood that there will be more insult styles in the future, as several people have told me that they are working on various insult lists for me to add to the generator. There is also an online version of the insult generator available at the Davtri website in the "fun" section that you can play with using any browser.

There is no help for this application, as it really is self-explanatory. Simply select the "Insult Type" from the list, then click the "Generate Insult" button to create an insult. You can generate endless insults and there are many, many possibly insults that will be generated.

The software generates insults in the following styles.

|              | You're a one dimensional radiation damaged android       |
|--------------|----------------------------------------------------------|
| Space        | You're a burg-loving apology for a parasitic bilge spore |
|              | You're a slime sucking pimp for a space sick nose worm   |
| Redneck      | You're a knock-kneed back-woods boob                     |
|              | You're a bone-headed impertinent red neck                |
|              | You're a conniving mealy-mouthed bean pole               |
| Elizabethan  | You're a fawning milk-livered mammet                     |
|              | You're a villainous spur-galled giglet                   |
|              | You're a puking beetle-headed moldwarp                   |
| Conservative | You're a ignorant cash-worshipping fascist               |
|              | You're a stupid obstructing bourgeoisie                  |
|              | You're a unfeeling militaristic automaton                |

The application is cute, but all too soon wears thin. Having grown up in the streets of New York where a proper insult, in many languages, was a true work of art, these were too simplistic for my taste. I still remember my first polysyllabic insult, YGD MF AK BS SOB RBW, which will stay as an abbreviation; in order not to unduly offend. Oh, for some good multi-phrase paragraph long - all in one breath, Egyptian or Turkish insults.

#### \$\$\$\$\$\$\$\$\$\$\$\$\$\$\$\$\$\$\$\$\$\$\$\$\$\$\$\$\$\$\$

**FontCard 1.2.4** (Dec 27, 2004) http://www.unsanity.com/haxies/fontcard/

Unsanity LLC.

1071 East 100 South, Suite D-6 St. George, UT 84770 USA

**Shareware:** \$17 USD!

Requirements: Mac OS X 10.2 or later. Size 1.4 MB

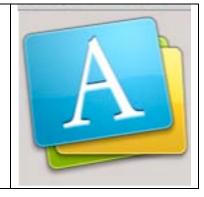

FontCard is an Unsanity haxie that modifies the Font menu in Carbon and Cocoa applications. It can <u>add an icon</u> that displays the format of a font next to the font menu item, <u>display</u> the font name in the font face, <u>group fonts</u> into submenus, and <u>add</u> font collections to the font menu. Last but not least, it gives you the power of a professional font management utility.

The software comes with a detailed information/help package as well as an uninstaller. The limited testing I performed show the haxie to be stable, as is the case for other Unsanity products I use.

#### **Features**

- View the Font menu with each font displayed using its own typeface (WYSIWYG Font Menu);
- Instantly view the format of the font (TrueType, OpenType, PostScript, etc);
- View all the styles the font offers right in the menu;
- Reveal the font in the Finder from the menu;
- View font collections in the Font menu:
- Mark and reveal duplicate fonts:
- Easy to configure as it comes with the usual Preference Pane form, accessible through System Preferences.

# Using FontCard

According to its developer, "FontCard is controlled using a simple preference pane in your System Preferences "Other" category. The FontCard preference pane has two tabs or sections. The first, Introduction, merely has some explanatory text and two checkboxes. The first checkbox is the main on/off switch for FontCard. When "FontCard Enabled" is checked, the settings in the second tab will take effect. When it is disabled, FontCard won't affect applications. The second checkbox, "Log Messages" is there for help in diagnosing a problem with the program, should one be encountered. It should remain unchecked for normal usage. The second section, Application Settings, is the main interface to controlling how FontCard will behave with your applications."

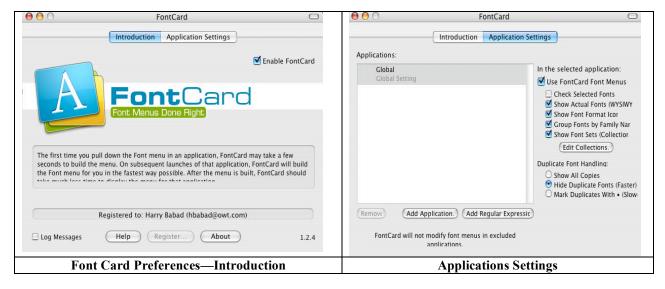

Having uninstalled more complex font software such as Suitcase X from my drive, I shall continue to explore FontCard in the upcoming weeks. I find that even for Microsoft Word 2004, the software adds features to the MSW WYSWIG menu that I find valuable.

\$\$\$\$\$\$\$\$\$\$\$\$\$\$\$\$\$\$\$\$\$\$\$\$\$\$\$\$\$\$\$

# Acrobat 6 Tips and a Plea for Help

http://www.adobe.com/products/acrobatpro/main.html
Adobe Systems Incorporated
345 Park Avenue
San Jose, CA 95110-2704

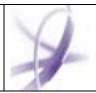

I, despite having been an Acrobat user since version 4, not the professional version, and having done a review of "Acrobat Standard, Classroom in a Box (*macCompanion* October 2004) there are things about my using product that appear to be the work of gremlins, Murphy's cadre. Specifically my questions were related to maintaining links when converting a MSW document or a page I downloaded .

I sometimes convert all my MSW Word documents to PDF format either via the Tool bar item in MSW or by using the print command. The later works better but I seem to lose my links. Any Ideas?

If I download [Print to PDF] a web page that also seem to lose links compared to copying text cut/paste or drag/drop into MS Work, All links remain active. Rational?

But with a little bit of help from the members of the Mid-Columbia Macintosh Users Group...

Our editor, Robert Pritchett noted – In MSW the links have to be full links and not partial links to work in Adobe Acrobat. If the http:// is missing, the link is broken. He also noted that, Adobe Acrobat Professional has a few extras that Adobe Acrobat Standard does not, such as automatically making a Table of Contents (TOC) "live" if headers have been used to create a Word TOC.

Linda Cameron, the Editor of the McMUG Finder [http://www.macusergroup.com/] noted I don't know how to prevent your problem, but you can have Acrobat add html links by going to its advanced menu/links and selecting "create URLs in document." Anything that has http: at the beginning becomes a link. If your links do not have the full URLs then it probably won't work.

Both of these ideas worked

My remaining problem, which continues to fester is one for which no one knows the answer. I have a 22" monitor {I often need to compare documents side by side} but can't figure out how to make a PDF file open as only on the left side of my screen. No matter what preference setting, when opening a PDF file, the open window covers the whole screen width. The actual 'document" only uses a third of the Acrobat window space. As a result, ca. 2/3 of the window width showing a grayed area that is outside the actual image. To conserve screen space or to see what's covered up I must manually drag the window with to only encompass the actual page contents. Ideas?

I know about Exposé but that not the answer I need — sorry wrong rock!

#### \$\$\$\$\$\$\$\$\$\$\$\$\$\$\$\$\$\$\$\$\$\$\$\$\$\$\$\$\$\$\$

FolderBrander 1.3 – The cure for common looking folders

**Developer:** Yellow Mug Software mailto:info@yellowmug.com

http://www.yellowmug.com/folderbrander/

Download Size is 755 KB **Shareware Utility:** US \$12 USD **Requirements:** Mac OS X 10.2 or later.

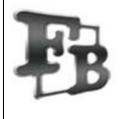

Having spent many an hour search for perfect customized icon labeled folders, I remained frustrated. I've downloaded nearly a 1,000 icons including folders without icons, folders with icons and a plethora ordinary or esoteric objects. These included Egyptology, masks or hand tools icons. Almost none of these custom icons met my

needs, although I periodically keep checking. The themes I need are narrowly and specifically associated with both special projects and my various volunteer activities. Since I've not found a tool to add objects to folders, I'm pleased to settle, for now, on burning words into my folders. When I found FolderBrander, I was delighted to have a chance to do just that.

**Background** — Mac OS X lets you add folders to the Finder's sidebar, or the right side of the Dock. This excellent feature provides quick access to frequently used folders. This is great except that all the folders look the same. Of course, you can customize your folder icons using a graphic app and a separate icon app. If you've tried this, and I have, you know how time-consuming and frustrating the process is. I've checked out other products but this is the first one I've found that pleased me although I'm still looking for a tool to insert objects onto my folder icon images. I keep checking in MacUpdate for new items of potential functionality.

"The Problem ... Mac OS X lets you put folders in the Dock, and with Panther, you can even put folders in the Finder's sidebar. This is great but how do you tell the folders apart? User-created folders all look the same by default. Without custom folder icons, the only way to tell them apart is by hovering your cursor over each folder in turn. This is rather inconvenient to say the least. ... Solved FolderBrander lets you easily change the look of your folders. Pick a base icon from the built-in set and place a short text label over it. The text can be rotated and/or skewed to match the orientation and perspective of the base icon. Found some nice folder icons on the web? Add them to FolderBrander's custom icon set (just drop them in there), and setting folder icon becomes easier than ever.

The Software Itself — FolderBrander lets you easily change the look of your folders - pick a different color and add a short text label or image to the folder. Found some nice folder icons on the web? Add them to FolderBrander's custom icon set (just drop them in there), and creating a new folder icon becomes easier than ever. Indeed you can rotate and skew the text using the horizontal and vertical sliders next to the well respectively. Use the three sliders below the text field to alter text size, opacity and line spacing. To reposition the text, just click on it and drag.

As noted by the software's help file, using FolderBrander is easy. To "brand" a folder, drag it from the Finder and drop it in the well in the upper-left of the window. Click on an icon in the Base Icon list to change the base icon. Enter the desired label in the text field. When you're satisfied with how the icon looks, click *Apply* to set the folder's icon.

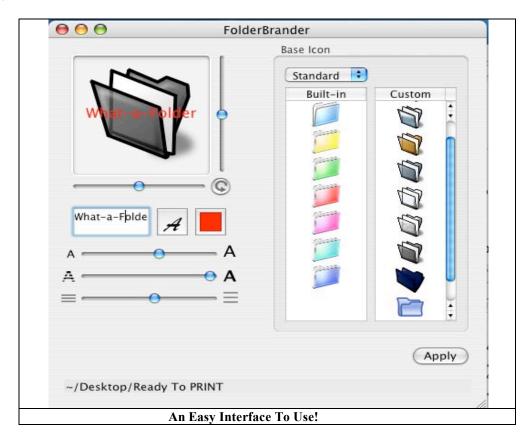

**In Summary** — I have downloaded a number of attractive simple alternate icons, in a variety of shapes and shades. These make a wonderful starting base on which to use FolderBrander. I was quire pleased with the simplicity of the interface and how well my new custom folder looked.

#### \$\$\$\$\$\$\$\$\$\$\$\$\$\$\$\$\$\$\$\$\$\$\$\$\$\$\$\$\$\$

#### Print Window 3.0.2 Standard - Do it the Classic Way in Mac OS X

Developed by Searchware Solutions <a href="mailto:info@searchwaresolutions.com">mailto:info@searchwaresolutions.com</a> <a href="http://swssoftware.com/products/printwindow/">http://swssoftware.com/products/printwindow/</a>

Requires Mac OS X 10.1.5 or higher (note that some features require Mac OS X 10.2 or higher.) Printing requires a Mac OS X compatible printer.

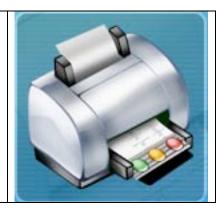

Print Window allows you to print folder listings from the Finder. Print Window is now available in two different versions. Print Window Standard is freeware. Print Window Advanced is \$15 shareware. Both versions of Print Window are available from the same application file. When first installed and launched, Print Window will operated in advanced mode for 30 days. After 30 days, Print Window will revert to Standard mode unless the user purchases a license for Print Window Advanced.

# Searchware Solutions brought back what Apple forgot.

Ever since Apple introduced Mac OS X, users have been complaining about the inability to easily print a file listing from directly within the Finder. Enter Print Window. Print Window offers the ability to print a file listing from directly within the Mac OS X Finder. No more taking screenshots of window or setting for text-only printouts of filenames only. Print Window provides the works: icons, file information, sorting and more!

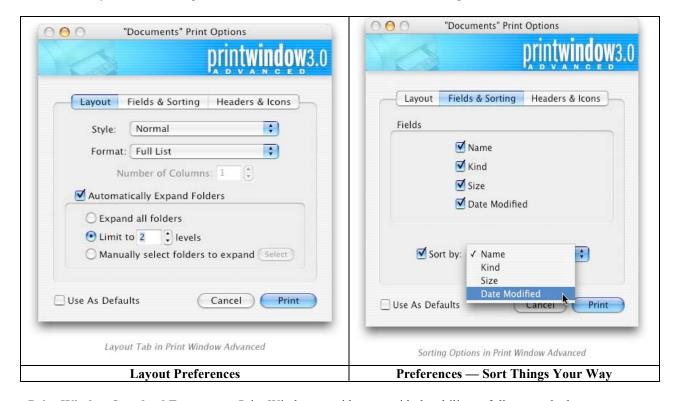

Print Window Standard Features — Print Window provides you with the ability to fully control what your

printed listings look like. You can decide whether to include icons, file information and page headers. You can presort file listings by a variety of criteria. You can even print your file listings in multiple columns on the same page!

**Icons** - If you want your file listings to include icons, you can. If you don't want icons, don't worry, they're not required. If you do print icons, you can decide how large you want them to be (16x16 pixels to 128x128 pixels in size).

**File Information** - Print Window Standard allows you to print information for each file included in your file listing. Since I usually use the Finder's *List View* the items I have already defined in *View* > *Show View Options* are all usually visible.

**Look Deeper** – Do you have a folder that contains multiple sub-folders that also contain files you want to include in your file listing? Print Window allows you to automatically expand subfolders so that your file listing will include those files as well.

**Print Window Advanced** — Print Window Advanced 3.0 is new a new product. Along with all the features in Print Window Standard listed above, Print Window Advanced provides even more features to provide even greater control of the final look of your file listings.

List the Contents of Burned CD and DVDs — If you've just burned a CD (or less interestingly a DVD) and want to include a list of files found on the disk, now you can! Print Window Advanced will print your file listing preformatted to fit in a standard CD or DVD case. CD Covers will even print as a booklet, if your listing takes up more than one finished page! Although I did not test this feature, it sounds useful. My practice when burn is to copy the contents of the Roxio Toast main window and then paste the information into a CD label template. Usually I need to reformat that information to fit into the space available on the disk label or in the booklet I create for each CD.

**Manual Expansion** - Print Window Standard provides the ability to expand subfolders. Print Window Advanced also allows you to manually select what folders to expand. So, if you want to expand some and not others, that's your option.

**File Information** - Print Window Standard allows you to print information for each file included in your file listing. However, it doesn't allow you to decide what information to include. Print Window Advanced allows you to pick and choose what information to include about each file, feature that might need some users needs.

This is a fine tool to add to your utilities should you more than casually need to print the contents of a window.

#### \$\$\$\$\$\$\$\$\$\$\$\$\$\$\$\$\$\$\$\$\$\$\$\$\$\$\$\$\$\$\$

# SnapNDrag 1.5.2

Developed by: Jay Teo Yellow Mug Software mailto:info@yellowmug.com

http://www.yellowmug.com/snapndrag/

Download Size is 1.3 MB **Versions Available** 

SnapNDrag is Freeware

SnapNDrag Pro is shareware via an EasyCrop License

**Requirements**: Mac OS X 10.2 or later.

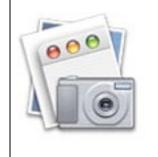

Although I have had Snapz Pro X 2.0.1 by Ambrosia Software, Inc. installed on my computer for several years, I've seldom use it. I have found the interface of the product, which I seldom use despite its rich feature sets, confusing. Therefore, I have been seeking a product that had more features then that provided by Apple, but with a simpler user interface. I was, as this review shows delighted to find SnapNDrag.

As its developer notes, unless you're completely new to Mac OS X, you know Shift-Command-4 lets you capture the screen. If you're happy with this built-in feature, you don't need SnapNDrag. But if you find it annoying that Shift-Command-4 can only produce PDF files and wish for a more convenient way to perform screen capture, SnapNDrag may just be the answer."

It's as easy as A-B-C, well not really , ... as easy as 1-2-3. SnapNDrag lets you take a screenshot by just clicking a button and dragging the resulting screenshot off to your desktop or email document window. For example, to email a screenshot, you would drag the screenshot from SnapNDrag to the Mail application. It is that simple. There are no hard to-remember key combinations, no file conversion to deal with, no file dialog boxes to navigate, no temporary files to erase later on.

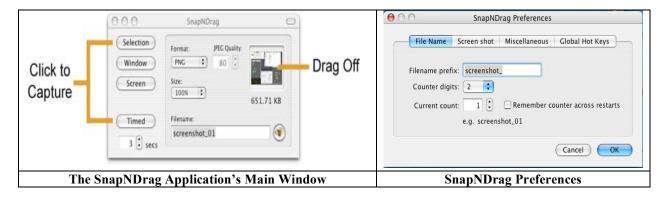

**Snap in Multiple Formats** — Supports PNG and TIFF for times when image quality cannot be compromised. Alternatively, you can use the JPEG format setting with adjustable quality features to create smaller file sizes.

**Go Pro** — SnapNDrag is a fully functional freeware. It is our way of giving back to the Mac community. If you like SnapNDrag, consider upgrading to SnapNDrag Pro for even more features including the ability to scale down screenshots. The Pro version allows creation of global hot keys for quick access from your windows. I used *Option-Command-2* to try to capture windows. Oh, even more important is the ability to turn off the sponsor's support shareware related message. Alas I found no way to purchase the Pro version on the Yellowmug website, but took advantage of their limited offer — Buy EasyCrop [\$12 USD] [http://www.yellowmug.com/easycrop/] for a Pro upgrade to SnapzNDrag.

# And My Problem with the Product...

I've put the software through its paces and with one glaring exception found SnapNDrag meet or exceeded my expectations. Alas on my system, when trying to capture an open window as a graphics file, that alternative simply did not work. I've fooled with the software for about 5-6 hours over several days and ultimately developed a work around, but that should not be needed.

Symptoms — When I attempted to take a screen shot of an open finder window by pressing the "window" button in the software's main window, a camera icon appeared. Good! When I shifted the camera image over the window the window did not gray out as it should. So a mouse -click later, and all I captured was a small part [1 x 1"] image of the open window. I was always able to capture the window using the "selection" alternative, but that was counter-functional.

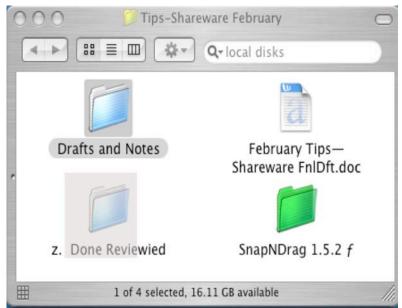

Problem Image Taken With Apple Capture

The point of not using the selection tool is that when I am just a bit sloppy, I had to trim the edges of my window in a graphics program to remove the extraneous "desktop frame."

Yet, according to Jay Teo, its developer, "when you move the camera over a window, the window should dim – obviously on my system it did not!

Folks, with any other piece of software I'd give the product a low score [ca. 3.0 macCs] as a result of my tests, but I like the product's features so preferred to get it to work. Since I'm delighted that the software allows me to product a JPEG or TIFF image directly and I'm a puzzle solver; I kept working until I found a workaround way to use SnapNDrag.

As an aside, I've talked to a friend who manages software support, including Macintosh, at a major local corporation and is Apple certified; he has no ideas on what is wrong since Apple's *Capture*, in all modes, does exactly what it is supposed to do.

My FIX — First, open a finder window and the SnapNDrag software. [1] click Option-Command-2 to get the camera image, [2] then click option-command-4, getting the tradition cross hairs, [3] click on the image without selecting anything or simply drag the cursor, my window image turns gray (as it should) and when I click in the grayed out window image, all is well! I wonder if this is a 10.3.7 thing?

I'm still awaiting more feedback from Jay Teo, but since I'm close to missing the deadline for this review, I must sadly give the product 4.0 macC's. I share anything new I learn about SnapNDrag in a future column.

#### **Feature**

# Watching the Keynote From the Basement By Eddie Hargreaves | macCompanion Staff Writer

(All products are trademarks of their respective manufacturers.)

This year's Macworld Expo keynote was extremely notable for many reasons:

First, there were so many members of the media present, that many were kept out of the Stevenote and instead had to watch it on a pair of televisions in a separate room downstairs. I was one of those unlucky folks. (macCompanion apparently isn't on par with The New York Times.)

Second, part of the reason behind the media interest was the fevered pitch of the rumors. The Macintosh rumor sites always hit high gear prior to January's Expo, but this year was bigger than most because regular media organizations like CNET and CNN were picking up the supposed scoops. And Apple's lawsuit against ThinkSecret.com further fueled the fire by essentially confirming those rumors.

Third, unlike last year, when the iPod mini's \$249 price tag left even those inside Steve Jobs' reality distortion field underwhelmed, few were disappointed with what was announced.

And what a lineup of announcements it was! On the software side alone, there was Final Cut Express HD, iMovie HD, iDVD 5, iPhoto 5, GarageBand 2, Keynote 2 and Pages. Final Cut Express HD and iMovie HD advance Jobs' claim that 2005 will be "the year of High-Definition Video." Of course, he also noted that the new Sony HDV camcorder was "just \$3,499."

Apple is way ahead of consumers on the HDV front, but there may be more to it than meets the eye. Jobs invited Sony President Kunitake Ando onstage to speak about ... well, I don't really know. He just sort of rambled on and on about HDV and then awkwardly lost his entire train of thought mid-sentence. But he hinted at a possible collaboration between the two companies to bridge Sony's hardware with Apple's software. Is an Apple Video Store in the works?

The price of iLife got bumped up to \$79, but no one has complained too much due to the strengths of the digital media suite. The lack of an upgrade price rankles, but is not surprising. There will no doubt be another version of iLife next January for at least \$79, if not \$89. It's quickly becoming what the Office suite is for Microsoft: an additional purchase for the operating system that brings in a tidy, regular revenue stream.

But in the price-dropping department, the next version of Keynote, which originally cost \$99, is now only \$79 as part of the iWork '05 bundle. That upgrade is overdue, as is the introduction of Apple's new word processor/page layout application - Pages.

Apple's currently bundled productivity suite, AppleWorks, is six years old – ancient in the software industry. Jobs noted that Apple was "building" its successor, and the '05 label gives additional hope that the other functions of AppleWorks (spreadsheet, database, drawing and painting) will be added in future releases of iWork, and at some point come bundled for free with new Macs, just like iLife.

Of course, the hardware is always the star of the show and this year saw the most noteworthy products Apple's introduced in some time. The Mac mini and the iPod shuffle have a lot in common. They're both incredibly small, they're both the cheapest Apple products of their kind, and they both directly contradict Apple's previous statements.

Only a few months ago, Apple's CFO said the company wasn't interested in the cheap computer market. At \$500, the Mac mini may not be the cheapest computer in the industry, but it's cheap by Macintosh standards, and it represents a lower barrier to those who want the Macintosh experience without the premium price.

When the original iMac was introduced, many complained that no one wanted all-in-one computers. Since then, that was proven wrong. Now some are complaining of the Mac mini, that no one wants a computer that doesn't include a monitor, mouse and keyboard. The reality is that there are no absolutes, and the introduction of the Mac mini provides a new, affordable option.

The iPod shuffle is surprising for Apple, because it's a flash-based digital music player that is basically the same as the other flash players Jobs has pooh-poohed so often. It shares little in common with the actual iPod, which is differentiated by its easy-to-use LCD interface and innovative click-wheel. But the shocking \$99 price tag combined with the standard iPod advertising campaign almost guarantees it will sell tremendously. What's next, a digital music subscription service?

Making the iPod line more affordable also gets more folks to use iTunes. This is key for Apple in the battle over Digital Rights Management with Microsoft and its Windows Media Audio/Video format. That should only increase as Apple launches another free iTunes Music Store downloads promotion with Pepsi this year. Jobs made no mention of it, since last year's was a major disappointment for both companies. But this year should be a different story if they can get the bottles into the stores before the contest expires.

The two new hardware products may disappoint Mac fans, because they are technologically inferior to their ancestors. But these aren't products for us. We already have G5s and regular iPods. This new expansion of Apple's line is building a bridge to everyone else out there, inviting them along for the ride.

Here's hoping they take the chance and enjoy it.

# **Audio**

# Animusic<sup>TM</sup> Special Edition Reviewed by Robert Pritchett

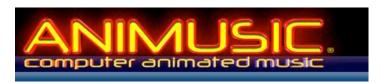

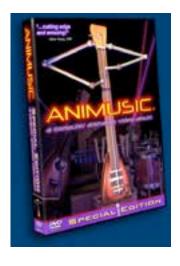

Animusic, LLC 317 Nye Rd. Cortland, NY 13045 Or 2007 Wychwood Drive Austin, TX 78746 866-692-6468

mailto:info@animusic.com http://www.animusic.com

**Demos:** http://www.animusic.com/dvd-info-clips.html

Released: August 2002

\$20 USD DVD, \$13 Soundtrack CD **Requirements:** DVD player.

**Strengths:** Shows off 3-dimensional animation tied to music.

Weaknesses: None found.

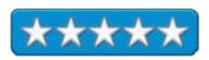

Remember when we used to hear, "3D animation is dead"? Well, way back in 2002, the team at Animusic, LLC was proving them wrong by distributing the Animusic CD with the ATI Radeon 9700 video cards at <a href="http://www.ati.com/developer/demos/r9700.html">http://www.ati.com/developer/demos/r9700.html</a>. I was shown a demo with a PowerBook rotating the animation of Pipe Dream in real time as it was playing a few weeks ago and I was blown away, (pun intended) as I watched the Mac portable strut its stuff.

There is about 75 minutes of great action and electronic music in 7 licks; *Future Retro, Stick Figures, Aqua Harp, Dream Machine, Pipe Dream, Acoustic Curves and Harmonic Voltage.* The last one is the most surrealistic.

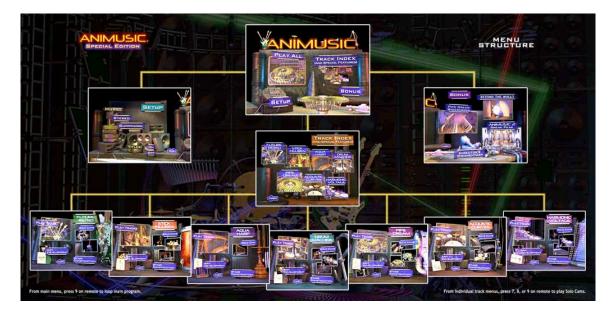

The Bonus section presents the *Director's Commentary* and walks us through the mindset as to why and how things were done the way they were and are very enlightening and enjoyable to listen to – and watch. The Pipe Dream is re-presented in widescreen and we get to see *Beyond the Walls*, created in 1996, an earlier rendition of animated music that is reminiscent *of Strange Encounters of the 3<sup>rd</sup> Kind*. And finally, there is a delicious sneak-peek of Animusic 2, due out sometime in 2005. It will have a number of classic pieces played by these auto-performing stageband sets.

I thought it was way cool, because it reminded me of a Pizza parlor I ate at in Indianapolis, Indiana where one of those surviving organ keyboard-tied-to-real-musical-instruments was a delight to watch as an excellent musician put it through its paces. I remember all the instruments being behind glass along one wall, floor to ceiling – and they all really worked. The Animusic team captured that and computerized the concept.

Delight both your eyes and your ears as you listen and learn how well 3D computer-generated graphics set to music both feels and sounds.

#### **Books**

# Photoshop® for Right-Brainers: The Art of Photo Manipulation Reviewed by Dr. Eric Flescher

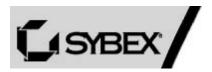

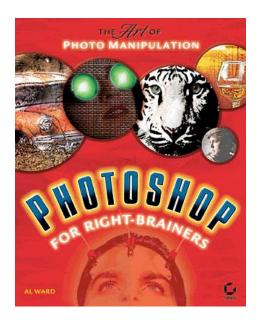

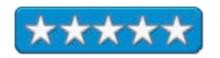

Author: Al Ward Sybex Inc. 1151 Marina, Village Parkway, Alameda, CA 94501 1-800-227-2345 http://www.sybex.com

**Booklink:** http://www.sybex.com/sybexbooks.nsf/booklist/4313

Released: March 2004

\$50 USD, \$70 CNS, £35 GBP, €40

**ISBN:** 078214313X

Intermediate

Strengths: This book is for the intermediate graphics user. Novice users might be able to upgrade their skills through the use of the book. Most helpful to the artistic process is the author's inclusion of notes about the special stages; in the sidebars on each page, which involve "Concepts, Visualize and Realize." Photoshop users will find the instructions and ideas most helpful for all sorts of artistic needs with images. "The Right Brain" and artistic way of learning in the book is a breath of fresh air in terms of providing instruction in a different manner that stresses visualization, imagery and creativity. The book uses Adobe Photoshop CS to take advantage of all the tools. If you don't have that particular version, you can still model many, if not most of the instructions in the book, for your artistic purposes.

**Weaknesses:** This book is best for intermediate to advanced users, but novices might find it useful if they find out more about the tools in Photoshop first. For example, you should know how to use layers before you try this book. You will not learn about the tools from the ground up, so learn about the tools first and then try to tackle this book.

Computer users, who want to learn how to use their computer for a variety of tasks, usually start with learning how to use the hardware and software. Many feel that this is the first place to start, as the focus for the user is the computer. But it is your brain that is doing the thinking and many times the books can be too structured in terms of lessons that can be learned. Not everyone learns in the same way. Suppose you want to learn in a different way. What can you do? One way is to try a book that helps you think in a different way. If that's the case then try *Photoshop® for Right-Brainers: The Art of Photo Manipulation*.

What if are you more interested in the creative process of photo imaging? Possibly, you are more interested in learning about using software through the art of creative expression hailing from the right side of your brain (yes there are two sides called hemispheres and everyone has two sides but some people are more disposed towards intuitiveness and creativity, not structure.) This book offers a different perspective to look into your use of computer technological tools, in this case photographing imaging and manipulation. It is fresh way of using and applying your creative skills with computer tools from that point of view and the book takes you through the steps.

Al Ward, who has written for Photoshop User magazine, worked with the National Association of Photoshop Professional and is a featured writer for graphics and their Photoshop website and books. He has written this 340-page book to apply the use of Photoshop tools. But his focus is with visualizing the images first and then using this to enhance the techniques used in Photoshop. With this new knowledge that pervades the book, the reader has a chance to look at, see and use images in a different "light." Using this method, the author hopes to convince you of a different way for graphic manipulation. Ward starts this process in the beginning of the book as the author outlines three ways to view learning.

Three artistic processes are further highlighted with the author's inclusion of sidebars on each page. These special stages, involve three ideas "Concepts," "Visualize," and "Realize." The "Concepts" way of thinking in the book deemphasizes need for first stressing learning through technology. The initial focus is more about imagery and realization. The "Visualize" process helps to realize the creative visual and spatial potential of images, while the "Realize" process demonstrates the tools to create the desired effect.

Each chapter is well laid out and outlines the three stages to accomplish what you would like to do in each chapter. The examples are well done and serve to give a good insight into the author's technique of teaching through Photoshop use. Visualization and imagination is the key and the 'tutorial type instructions' help to sway you towards gaining a different perspective.

Chapter 1, "Tool for Building Your Masterpiece" focuses upon the tools that needed and the background to the techniques to explore throughout the whole book.

One interesting example to start with (P. 25) was changing the color of the dice through the use of the channel tools. This serves to give you a good idea of how to use the tools for different purposes beyond the subject (in this case the dice) that are used. Immediately the right parts of your brain beginning to click on, you get an "aha," a satori moment, an awakening of one of your different images or subjects that you could work. Taking parts of a picture and transforming them into a new background (P. 33) literally gave me further ideas on how to improve my work.

Chapter 2, "Techniques for Embellishing Portraits," introduces methods for making cosmetic corrections and enhancing portraits and your images. Whitening teeth, hiding and correcting blemishes and more highlighted more possibilities for your favorite photos.

Chapter 3, "Advanced Techniques for Embellishing Portraits," includes techniques that are more advanced. The procedure for slimming down the arms of the Belly Dancer and performing face-lifts was an interesting learning experience.

Chapter 4, "Techniques for Artistic Effects," once again worked with human subjects but now focused upon creative transformations that involve the images. Focusing on lightening, darkening and coloring images in this chapter demonstrated ways to change parts of the pictures.

Chapter 5, "Landscape and Nature" moves into nature and man-made scenes. Changing the mood by using the curve tool had interesting and well-done instructions.

Chapter 6, "Animals" shows how to work with living creatures. Selecting a girl's smile and pasting this into the face of a real ugly fish was challenging and fun. Working with tigers, lions and snakes added some interesting techniques.

Chapter 7, "Objects" covers techniques that deal with the creation of photo-realistic effects. The use of masking tools was an artistic method of extracting and pasting different objects into a different background that could then be used with text for advertising. This took a little more work but had potential as well.

Chapter 8, "Going Beyond Canned Filters" goes beyond working with Photoshop tools that need special techniques to use in the proper manner. Working with the merging of photos, paint and texture was the most interesting part here for me.

Chapter 9, "People as Art-Digital Manipulation," includes many ways to paint the human subject. Making a Zebra woman was also interesting.

Chapter 10, "Displaying Your Work" keys on the Photoshop tools to utilize your photos in many ways. Creating aliens by using big eyes was fun. The *photomerge* function, found in *Automatic functions* could be used for many photos and is well done (you can use the photos on the CD to try). This chapter included saving images to web, building a web photo gallery, creating a presentation, creating a contact sheet, and creating a picture package.

Overall, the book is easy to read. The examples and tutorials are well done and thorough, while the visuals give a better understanding concerning what can be done but also future potential. A CD, which accompanies the book, has lessons that include graphics for use with the lessons. All the photographs and computer screenshots help make the reading even more a pleasurable learning experience. I could not help but feel the straightforwardness of the chapters because of the "right brain" emphasis of the whole text. You are eased into complex processes that do not seem complex once you start reading and trying the tutorials. Once you learn and use the tutorials, the methods can be used to create and visualize what you have learned previously; and many will feel that this is the "right way " to learn. This book can help you discover new skill sets in a different way and take computer graphic use to even higher levels. Try this book to let your Right Brain relax and show you the way to use your imagination, creative and computer artistry.

# Hacking a Terror Network: The Silent Threat of Covert Channels Reviewed by Robert Pritchett

# SYNGRESS

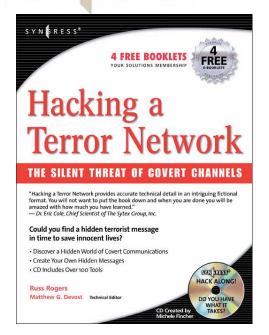

**Author:** Russ Rogers

http://www.oreillynet.com/cs/catalog/view/au/1316

Syngress

http://syngress.oreilly.com/

http://www.oreilly.com/catalog/1928994989/index.html

**Published:** January 2005 **Pages:** 528, with CD.

\$39.95 US, \$57.95 CND, £20 GBP, €32

ISBN: 1928994989

For those who want to see and be the man or woman behind the

curtain in cyberspace.

Strengths: Shows how cross-platform cyber warfare tools-of-

the-trade are used.

Weaknesses: Some typos and cussing involved.

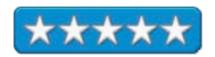

Hacking a Terror Network: The Silent Threat of Covert Channels by Russ Rogers with Mathew Devost as Technical Editor have put together one of the great books on creating and detecting steganographic and covert channel messaging with a backdrop that is very, very real.

In 24 chapters, we are led through a maze of amazing twists and turns that bring us to an almost happy conclusion a (at least for the "good guys") and a cliffhanger of an open ending. Expect a sequel because the Internet Cyber War is not going to go away anytime soon.

Thoughtfully provided is a CD with creation and detection tools for Wintellian, Unix, Linux and Macintosh environments created by Michelle Fincher. If you didn't know about covert communications and how the computer security world uses them, you will have a great appreciation for their uses by the end of the book.

As the story unfolds from a Middle-Eastern revenge-based point of view, we see how electronic tools are used and how law enforcement and intelligence environments counter these life-like and life-threatening attacks.

What I took with me after reading the book is that our people-networks need to be improved and how both love and knowledge should replace hatred and misunderstanding. Establishing and reestablishing those dialogues would go a long way in defusing possible end-of-the-world scenarios. (If someone is successful in taking your life away, the end of the world has occurred for you.)

I paid particular attention to the steganographic creation and detection tools that were discussed through the book and thoughtfully provided in the included CD, mostly because of another story line I am intimately familiar with that preceded the collapse of the Twin Towers in New York City back in September 2001 that involved a publication I worked for. This book attempts to show how law enforcement averts a similar disaster in 2005.

And no, I'm not going to give away the plot. You have to go read it yourself. This book will make a great thriller movie! And it is a great way to learn both how to create and how to detect such intrusions in cyberspace.

#### iLife 04 The Missing Manual Reviewed Dr. Eric Flescher

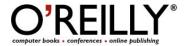

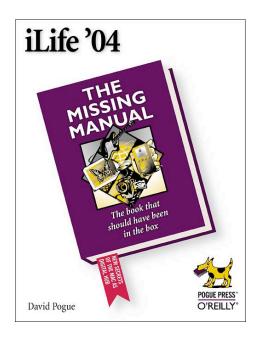

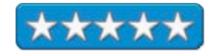

Author: David Pogue

http://www.oreillynet.com/cs/catalog/view/au/347

Pogue Press

O'Reilly Media, Inc.

1005 Gravenstein Highway North,

Sebastopol, CA 95472

800-998-9938

http://www.oreilly.com

**Booksite:** http://www.oreilly.com/catalog/ilifetmm/

**Published:** September 2004

\$30 USD, \$44 CND, £21 GBP, €27

**Pages**: 648

ISBN: 0596006942

**Strengths:** The Missing Manual website, which takes the place of a CD, gives up-to-date additional information about the iLife applications. Tips, notes, screenshots and good tutorials provide for solid, in depth learning about each application. There are very specific and important tips in this Manual on all of the applications that I have not seen in other books. These help a great deal in learning and keeping up to date when it comes for using the applications. The manual provides a wealth of knowledge on all the iLife 04 applications for a great price.

**Weaknesses:** The GarageBand section is the only application in the book that I wish had color with the screenshots. A novice GarageBand user might be more inclined to work with a more structured and user-friendly tutorial step by step approach to creating your own music with GarageBand.

The iLife 04 series is a brilliant set of software applications that can be integrated to work with many forms of multimedia. Each can be integrated with the other packages to produce a variety of creative multimedia products that even the novice user can use for their artistic expression. As the author says, "iLife [is] simple but not a simplistic set of program[s]" (P.7). While there is much to offer in iLife 04, it does not come with a manual. In many cases, computers users may need help in utilizing all or parts of the iLife 04 software to reach full potential with their creations. This is where the Missing Manual comes in and provides assistance. This assistance comes from a team that has decided to work together, to offer ways to learn how to use the iLife 04 suite of applications.

The author of the book is David Pogue, computer columnist for *The New York Times*, who has written for several books in the "Dummies" series. He is also the author of several books concerning music and Macintosh related subjects. Interestingly, he is a former Broadway show conductor and pianist. He is also the creator of the Missing Manual series of which this book is included. I have met him twice at computer meetings and he does know music and does "know his stuff." So it was with interest that I decided to review this book.

This 648-page book is a joint venture between Pogue and three other individuals. It is only natural then, with his musical background, that Pogue focuses upon the GarageBand and iTunes chapters of the book. J. D. Biersdorrfer also worked on the iTunes material, while Erica Sadun wrote the iDVD chapters and Derrick Story contributed to the iPhoto section.

The iMovie and iDVD sections of this book also include three chapters concerning camcorders and film techniques. The GarageBand section of the book includes a simplified version of music prediction, two chapters on shareware and add-ons for GarageBand. The iPhoto bit includes a selection for using digital cameras while the iPod and iTunes parts add specific information concerning the iPod, including a section on using iTunes that is much more in depth then the one for iTunes PC owners. But if you do not need these extra additions, this book is a still a fine way to start your introduction and learning with all the iLife 04 applications.

The book starts off with iTunes, which works fluently with iMovie, iDVD and iPhoto. The role of the book starts with showing how the sets of software are integrated. Screenshots and illustrations, here and throughout the rest of the book, complement the text. Great tips are peppered throughout, giving better insight into using the applications for immediate effect. iTunes takes the center stage where the manual shows how to work with the three other software pieces. Next comes a section on how to read the book and keyboard shortcuts and menus.

Part 3, deals with iMovie,, with which I have worked with quite extensively. The beginning for video editing starts here in this part of the book and is followed by helpful advice. Caution windows, tips and different methods give a better understanding of the series of steps you need to go through. In many cases, depending upon the type of equipment being used, you will use different approaches. After you define your approach, "Building the Movie Track, "Chapter 14, helps with added notes and a great series of techniques. "Transitions and Special Effects, "Chapter 15, and "Titles, Captions, and the Credits," Chapter 16, offer multiple tips for making your video even better and are a lot of fun to work with. These chapters are followed by "Narrative, Music and Sound," Chapter 17, "Still pictures and QuickTime Movies," Chapter 18, and "Finding Your Audience," Chapter 19, which can save you a lot of time if you want to edit with iMovie.

iDVD, Part 4, is what I have been working with lately, but having the most trouble with. From "iMovie to iDVD," (Chapter 20), is a section I looked at closely to see where my troubles are in terms of burning my iMovie produced DVD. These pages are filled with many good ideas and tutorial-like techniques to create your video. The section on using iMovie to port to iDVD (pp. 413-414) is nicely set up as well. This chapter's visuals, pointers, and ideas help gain a better understanding of the integration of all that is needed to work with iMovie and iDVD together. There are exceptionally good examples of the use of the screen buttons and working with the different designs. The details about working with best quality versus best performance DVD burning is the best yet I have seen about understanding which is the best method under the circumstances.

GarageBand is an impressive music program. It was not as difficult to use as I first thought it would be. Of course, taking a workshop at a computer conference helped before I had this book in my hands. In addition, I had already read the chapters for this book as I had the GarageBand: The Missing Manual book beforehand. I found that I preferred a more tutorial hands-on structured type of learning with GarageBand, instead of the kind that was promoted in the Manual. I feel that this GarageBand Manual section (and the book if you had bought it separately) is more suited for an intermediate or advanced user who can pick their way through learning with this program. Possibly novice users can learn from this type of approach with the Manual but I was not as comfortable with learning in this fashion. Maybe it is because I am a novice to music creation, but you can find out for yourself. In addition, this book is in black and white and the screen shots and illustrations work for all the applications. However I found that in certain cases, I really missed having color screens that mimicked the screens of GarageBand. In certain locations in the Manual's GarageBand section is was a little difficult to ascertain what was being said but after awhile I found out. This did not bother me in any other application except GarageBand. The seven chapters: "Setting Up the Garage," "Loops," "Regions," "Software Instruments (MIDI)," "Real, Instruments (Live Audio)," "Effects, Guitar Amps and Instrument Modules," "Mixing and Publishing" all had solid information.

The Troubleshooting section is a most valuable section to read. Troubleshooting iTunes warns to get version 4.6 of iTunes. Good advice on backing up files playback problems and adjusting the music if too quiet are helpful hints. Troubleshooting iPhoto gives advice about importing troubles, printing and editing problems and answers a host of insightful questions that might be having. Troubleshooting from iMovie to iDVD starts with three golden rules and then includes a great wealth of well-written and sensible iMovie and iDVD troubleshooting issues. Troubleshooting GarageBand covers a series of problematic possibilities that can be corrected.

This book is jam-packed with a breadth and depth of information that will really help anyone who is interested in learning how to use iLife 04 from novice even to advanced users. The Missing Manual website, which takes the place of a CD, gives you up to date and additional information about the applications. Each of the authors has really done a great job of not only covering information on how to use each of the applications but, more importantly, how to use them successfully. The wealth of tips and notes, some of which I had not discovered by myself or in using other iLife books and the applications, make this Manual book even more valuable. Try the iLife 04 Missing Manual if you need to discover new ways to tap into the knowledge of all the iLife 04 applications. You will save a lot of time and gain good solid advice concerning obtaining the most you can learn about your iLife 04 applications.

## MIND HACKS: Tips & Tools for Using Your Brain Reviewed by Robert Pritchett

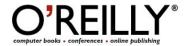

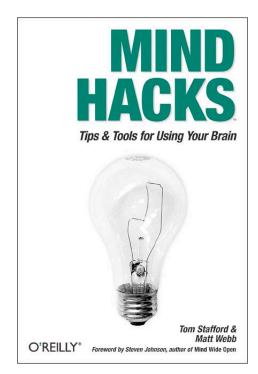

Author: Tom Stafford

http://www.oreillynet.com/cs/catalog/view/au/1932

Matt Webb

http://www.oreillynet.com/cs/catalog/view/au/2015

And 18 other contributors.

O'Reilly

http://www.oreilly.com

Booksite: http://www.oreilly.com/catalog/mindhks/index.html

Released: November 2004

\$25 USD, \$37 CND, £17.50 GBP, €23

**Pages: 394** 

**ISBN:** 0596007795

**Requirements:** You must be able to think.

Strengths: No cognitive dissonance found here, just some brain-

bending activities that stretch the imagination.

Weaknesses: Nothing comes to mind.

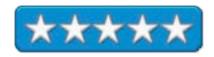

MIND HACKS: Tips & Tools for Using Your Brain by Tom Stafford, Matt Webb and 18 others is a book not so much of 100 hacks, but a compilation of thoughts on how best to use your mind based on empirical evidence over the last 2 decades of studying how it functions.

What I liked first off was that the authors put our minds at rest regarding certain myths – like the one about only using 10 percent of our mental capacity and the incorrect approach of correlating the brain as a computer. What we have here is a book that does not parallel the human mind so much with computing, as it allows us to explore it through recreational neuroscience. Mind Hacks? Not really, more like a buffet of experiential tricks of the intellect.

What I enjoyed most was the hacks on eyesight and I no longer wonder how so many people who view the same thing can report it in so many different ways. It is amazing that we can agree on anything considering the built-in blind spots we have connecting our senses to our mental capacities. Oh and the lag time it takes for our minds to catch an action based on a built-in innate sense of survival is a revelation too.

Each "hack" follows the O'Reilly Hacks series format and all of them pretty much follow it closely with first the Hack, then In Action, followed by How It Works, Hacking the Hack, and End Notes for further study.

The book is semi-categorized into 10 chapters covering how we have managed to see inside the brain electronically. Including all aspects of seeing, how we pay attention to detail, how we put hearing and language together, integrating sound and light and hearing with our eyes, movement and why we can't tickle ourselves and handedness (right and left and how we really use both), and reasoning about frequencies rather than probabilities. Not to be left out, also covered is a chapter on grasping Gestalt and understanding cause and effect relationships, remembering

subliminal messages and creating false memories (oh, this is good!), and finally, a chapter about other people and how we make ourselves happy and others sad, and how we are what we think.

All technicaleeze is nicely defined, and we are led to gestalting perception by being invited to experiment on ourselves as more elements are brought together biologically, emotionally, and psychologically as we use this gift, we have been given that could be considered wetware. The ultimate neurochip is looked at by cognitive neuroscientists and presented in a manner to us that invite us to use the Montessori method of learning.

I bookmarked the pages in this book heavily and there are plenty of websites referenced to dig deeper. And there are some revealing items of interest; such as neural noise that protects us from ourselves (Detecting Sounds on the Margins of Certainty). In addition, I know what to call the time-space continuum between sleep and wakefulness – Hypnagogic. Oh, and the information on how the eyes create movement where there is none is extremely helpful for troubleshooting web issues or online gaming – be careful with Flash and animation (Rotating Snakes). Know we know why optical illusions work the way they do. I am still trying to unwrap my mind about "always pick the next door" in probability, but I have to think a little more about it.

Welcome to a book that deals with both the conscious, the unconscious, and a Twenty-first Century look at cognitive neuroscience and hidden logic of the human mind.

# Microsoft Word 2004 for Mac OS X: Visual QuickStart Guide Reviewed by Harry {doc} Babad

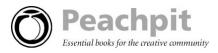

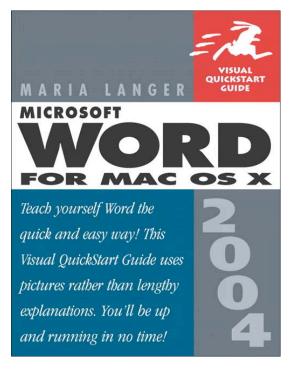

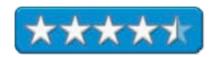

**Author:** Maria Langer

Peachpit Press

http://www.peachpit.com/title/0321304578

**Series:** Visual QuickStart Guide **Published:** Dec 10, 2004;

\$22 USD, \$32 CND, £16 GBP, €18

Pages: 440

ISBN: 0321304578

**Special Feature:** The book is *Safari enabled*. This allows you to access the extensive library of technical books including this one to gain a 45-day access its rich information base including book chapters. Alas, it is not yet posted on the website.

**Experience Needed/Audience**: All Microsoft Word (MSW) 2004 users, despite Ms. Langer's suggestion that the books content might not add much to power users knowledge. Doc\_Babad's axiom, not all power users are created equal.

Strengths: A detailed and well thoughtout discussion about all of the major the features of Microsoft Word 2004. The book can be used to teach oneself about a given feature you've previously not used (e.g., inserting text boxes and frames in a document, or the MSW notebook) or as a refresher on tools you've used but have not become comfortable with (manipulating graphics in a document, or optimizing table creation.)

**Weakness**: All too many of the figures used to support the outstanding information about various aspects of MSW 2004 are illegible, even with a quality magnifying glass.

Product and company names and logos in this review may be registered trademarks of their respective companies.

# **Publisher's Book Overview**

"Sure, you were happy when the first Mac OS X-compatible version of Word arrived (after all, it's the one software program you can't live without). But this is the version you've really been waiting for. In contrast to Word for Mac OS X-which gelled nicely with the new OS but didn't offer much compelling *additional* functionality-Word 2004 offers a slew of usability improvements. To start taking advantage of them immediately, you need this task-based guide from popular Mac teacher Maria Langer! Using simple step-by-step instructions, loads of visual aids, and plenty of well-placed tips, Maria gets you up and running fast on the basics before moving on to cover more advanced techniques (formatting, inserting objects, creating outlines, and more). If you're a veteran user, you can go directly to the new material (for example, learning how to record audio notes and link them to your Word docs). And if you're a beginner, you'll appreciate the thorough coverage of all the most common Word tasks."

#### Introduction

By a super-majority, the main application I work in when on my computer is Microsoft Word. I use it to compose detailed email messages, write my reviews for *macCompanion*, to prepare the technical documents I create as a nuclear waste consultant or to support my volunteer and hobbies. I've used MS Word when my work environment favored Word Perfect and the product came on multiple floppy disks. So having, over the recent holidays, installed Office 2004, and previously reviewed Ms. Langer's *Resumes*... book, I was delighted to learn more about my major productivity application. Much of what I read in this clearly written book, was instantly useable, other details I'll get back to on an as-needed basis were flagged. *Now if only I could zoom the illustrations!* 

#### The Book Itself

The books twenty chapters effectively cover the gamut from The Word Workplace (Chapter 1) to Customizing Word (Chapter 20) leading you along the way through chapters focused on word basics, as well as basic, advanced, and page formatting. The other usual word tasks including printing, creating and using tables, working with graphics, creating envelopes and labels, using outlines to organize your work and MSW's referencing feature are well addressed. Although not relevant, yet, to my word processing needs are, in part, narratives on data merge, working with others, web pages, and creating and using macros. Overall, the most useful to me were Customizing Word and the appendix on keyboard shortcuts. These materials (1) allowed me once and for all understand the meaning and use of the many reference selectable items and (2) as a source for shortcuts to reduce my mousing around. I also found useful and helpful, both the extensive index and well focused cross-references to materials found elsewhere in the book.

| <b>Keystrokes for Moving the Insertion Point</b> |                                     |  |
|--------------------------------------------------|-------------------------------------|--|
| Press:                                           | To move the insertion point:        |  |
| +                                                | one character to the right          |  |
| <b>(-)</b>                                       | one character to the left           |  |
| 1                                                | one line up                         |  |
| 4                                                | one line down                       |  |
| ( 3€ →                                           | one word to the right               |  |
| ₫ 9€ ←                                           | one word to the left                |  |
| (d 36 t)                                         | one paragraph up                    |  |
| (d 36) +                                         | one paragraph down                  |  |
| End                                              | to the end of the line              |  |
| Home                                             | to the beginning of the line        |  |
| ₫ ೫ End                                          | to the end of the document          |  |
| ₫ ¾ Home                                         | to the beginning of the document    |  |
| Page Up                                          | up one screen                       |  |
| Page Down                                        | down one screen                     |  |
| (₫ ೫) Page U                                     | to the top of the previous page     |  |
| (d %) Page D                                     | own) to the top of the next page    |  |
| ₫ ೫[Option]                                      | Page Up<br>to the top of the window |  |
| ₫ ¥ Option                                       |                                     |  |
|                                                  | to the bottom of the window         |  |
| Shift F5                                         | to the previous edit                |  |

Table 2 **Shortcut Keys for Paragraph Formatting** Formatting Keystroke Align left 3 H L Center Align right 3 # R Justify (J # J Indent Control Shift M Unindent ♂ 第 Shift M Hanging indent (3 H)T) Unhang indent (な) 新Shift T Single line space (3 米) 1) 1.5 line space (3 米 5 Double line space O # 2 Open/Close Up Paragraph (3 米 0 (zero) Reset Paragraph d 器 Option Q

Bounce the Cursor, Keep it Live

Paragraphs will Dance to Your Tune

# **Kudos and More Kudos**

Although I've read and at times reviewed other MSW related books, Maria Langer's book was both easy to work with, at least the narratives if not always the illustrations. The paragraphs below share the items that grab med the most. Buy the book and see what grabs you.

<u>A Full Meal Deal</u> — By reading back and forth between information on using document maps for long document navigation (Chapter 1) and creating and using outlines (Chapter 12), I found that, after all these years as an MSW user, this material made sense to me. I'm even considering using outlines to scope out my next major document. Since I have also asked others to prepare the table of contents for my documents (Pages 246-250), I *think* I can master this arcane art by starting with the MSW word feature. However, I remain confused with the justification {positioning} of numbers in a TOC (far right side) and Chapter and Section header numbers that are usually found on the lefts side of a page. Are these mutually independent formatting features? Oh, for a VQP book that includes more how to format a complex medium or large document.

<u>Labels</u>, I do use <u>Labels</u> — A tidbit I found useful suggested that when only printing a partial sheet of labels (Chapter 14) that you fill in the labels at the bottom first, avoiding possible paper jams when you reuse the sheet again. I should add that if you have a pass-through capable printer you use that feature to avoid curling the sheet of labels around the print path rollers.

Borders and Shading (Chapter 3) — Although long a user of the borders and shading features in tables, I never got comfortable with this feature when used on text in my documents. Maria's information, once more will prove valuable as I design pages for various brochures or columns. Once again, I applaud Ms Langer's advice that less in indeed more when dealing with user readability. One disappointment, the use of patterned background patterns was not well illustrated.

<u>Columns in their many Guises</u> — (Pages 106-8 and 117) — I've previously only used columns in a document inserted within page or section breaks, a mode that created ugly page designs filled with "white" space.

By using the 'Insert > Section Break (continuous)' before and after a section, I can inset columnar text enhancing my page designs. Using column breaks is also a great design tool.

Thanks, Maria

<u>Find and Replace Features</u> (Page 50) — Although long familiar with this MSW feature, Ms. Langer presented information on other capabilities such as special formatting, of this essential tool that I welcomed and have made a new part of my "wording" around tools.

<u>The New Office Clipboard</u> (Page 48) — On, I remembered that in the Office Clipboard (MSW v. X) you could double click on an item and it would paste at the insertions point. This works fine with the renamed scrapbook. It is unfortunate that unlike Word X, I have not figured out how to edit these clipboard items.

#### Serious and Not So Serious Discomforts

<u>Illegible Graphics</u> — My principal complaint about this otherwise well-written and information-rich book is the fact that all too many of the graphics were difficult to decipher, even with a good reading lens. This book disappointed me compared to Ms. Langer's *Creating Resumes, Letters, Business Cards, and Flyers in Word: Visual QuickProject Guide* which I recently reviewed. In that book the graphics greatly assisted reader understanding. In the present book, they often stalled my understanding to a crawl, often forcing me to find the feature being discussed on my screen in order to get the point of the figure. Having previously reviewed Ms Langer's VQP book, I felt graphically or perhaps literally abandoned.

If Wishes Were Horses, Beggars Would Ride — I was uncomfortable with the times Ms. Langer recommended that because items were beyond the scope of the book, readers should experiment with those features. I know, as Maria repeated emphasized, that mistakes can be undone, but I find most MSW users I know are loath to experiment. Indeed, when doing technical consulting with clients in a PC environment, I found that their command of the features in MSW were even more limited than my colleagues using Macintoshes. Surely there is meat here for one or more Visual Quick Projects (VQP) books comparable to Maria's *Resumes*... book cited earlier in this review. I also wish that Ms Langer had included a reference section in which, as is routinely done by other Peachpit authors, to other books on the subject matter.

<u>Templates</u> (Chapter 2) — Alas, I found the discussions of templates all too brief for my state of bewilderments. I even rechecked Maria's Resumes... book but that did not allow me to reach an enlightened state. Since many of MSW's features appear to tie style sheets, and their derivative parts with templates, this is something I need to learn to use MSW more effectively and efficiently. Perhaps, a new VQP book is needed.

One Button Mice, Yuck — I'm sure, Apple Corp will be pleased that all of the mousing around instructions deal with a one-button mouse. Since many users, including those migrating from the WinTel platform now use three-button mice, it would have been nice to mention right-button control-clicking for the rest of us.

<u>Delete Key-Del Key Trauma</u> (Page 37, Chapter 2) — The text identifies the *Delete* Key, which on all my keyboards is labeled "backspace {left}" and *Del* key which is the delete {Right} key. I've never seen or used, even on PCs, a keyboard with the descriptors labels Delete and Del.

#### In Closing

Maria Langer's Microsoft Word 2004 for Mac OS X is an outstanding references book. Although it is not meant to be a serious training book, during the week I've worked with it, at time reading, rereading and actually going to my computer to practice, I've learned much from it. The book is thoroughly indexed, laden with information about keyboard shortcuts, and runneth over with helpful tips. This one is a keeper and well worth 4.5 macCs.

# PC ANNOYANCES: How to Fix the Most Annoying Things About Your Personal Computer Reviewed by Robert Pritchett

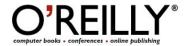

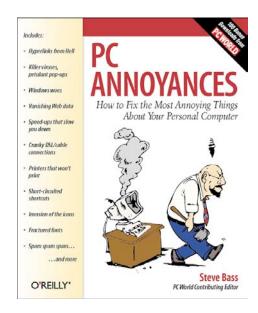

**Author:** Steve Bass

mailto:kvetch@pcworld.com

http://www.oreillvnet.com/cs/catalog/view/au/1294

O'Reilly

http://www.oreilly.com

**Booksite:** <a href="http://www.oreilly.com/catalog/pcannoy/">http://www.oreilly.com/catalog/pcannoy/</a></a> **Released:** October 2003 (Yes, that's right, 2003)

\$20 USD, \$21 CND, £15 GBP, €19

Pages: 200

ISBN: 0596005938

Requirements: A WinTel unit.

100 Downloads:

http://www.oreilly.com/catalog/pcannoy/annoyance\_download.html

**Strengths:** Looks at the weirdness of the MS OS and even provides

workarounds.

**Weaknesses:** None, unless you factor in the OS it is designed to help resolve.

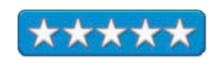

*PC ANNOYANCES: How to Fix the Most Annoying Things About Your Personal Computer* by Steve Bass is a humorously quirky book devoted to resolving all the niggling little things you are sure are your fault, when in fact, they are just part of the Operating System Everyone Loves to Hate – Windows XP. Steve Bass created a career reporting those in *PC World* and running the Pasadena IBM Users Group for years.

One of the book's annoying features is that Steve Bass loves snipURL.com, where the real URLs are short-handed, so you don't need to copy and paste those long website addresses into your browser. The other annoyance is that he loves to redirect us to his O'Reilly website where he refers over and over and over again to <a href="http://www.oreilly.com/pcannoy/">http://www.oreilly.com/pcannoy/</a>, instead of send us directly to the original sites where the "fixes" are located. Think of it as a clearinghouse for over 100 resolutions to niggling, nagging nasties. He also has posted a number of other articles he has created.

I think it is time for publishing a new updated version. There is so much more than can be added to the book since October 2003!

And why are we publishing a WinTel-only book in a Mac-centric magazine? Does the phrase "Feel your pain" mean anything? Mac-based folks are just going to laugh themselves silly reading about all the quirks and goofs associated with the WinTel environment. WinTel-chained folks are going to weep happy tears of joy when they realize they are not alone and there are a lot of things they can do to resolve issues they have with the Operating System they are currently using.

This is the kind of book that just shows how troublesome a computer system can be. Mac-centric folks shouldn't throw stones. After all, there is a *Mac Annoyances* book that should appear elsewhere in this issue of *macCompanion*, since Mac OS X has its own set of quirks as well – just not as many and perhaps just not as annoying. Oh, and there is a companion book to this one also reviewed in this issue of *macCompanion – PC Hardware Annoyances*.

Steve Bass has been through the PC school of hard knocks and through his research, has found a therapeutic way in which to vent his frustrations by attacking pet peeves not only with fixes, but with humor.

The book is divided into seven sections:

Section 1 - Email - General Email Annoyances; Outlook And Outlook Express 5 And 6; AOL; Eudora; Hotmail

Section 2 - Windows

Section 3 - Internet - Browsing; Google; Instant Messaging

Section 4 - Microsoft Office - Word; Excel; PowerPoint; Outlook And Outlook Express

Section 5 - Windows Explorer

Section 6 - Music, Video, And CDs - Music And Video; CDs And DVDs

Section 7 – Hardware

Each chapter has a set of Annoyances (what the issue is) – and Fixes (what can be done about it). The book is liberally sprinkled with those special computer cartoon clipart pieces from <a href="http://www.clipart.com">http://www.clipart.com</a>. And yes, I did bookmark the heck out of this book. It wasn't until I finished it that I realized this book was written over 2 years ago; it is still very timely. How high is your computer-based pain threshold? Don't fall prey to Computer Rage. We hate seeing technology being maltreated just because it sends you to the psychiatrist.

Please read this fun book - and then migrate to the Mac!

# PC Hardware ANNOYANCES: How to Fix the Most Annoying Things About Your Computer Hardware Reviewed by Robert Pritchett

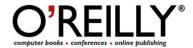

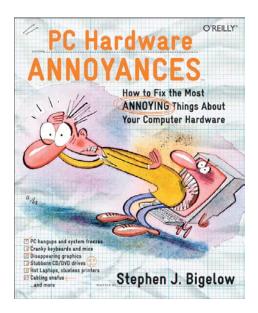

Author: Stephen J Bigelow

http://www.oreillynet.com/cs/catalog/view/au/1935

O'Reilly

http://www.oreilly.com

**Booksite:** http://www.oreilly.com/catalog/pchardwareannoy/

Released: November 2004

\$25 USD, \$37 CND, £15 GBP, €23

**Pages: 304** 

ISBN: 0596007159

Requirements: A WinTel unit.

For anyone having to deal with WinTel machines.

**Strengths:** Tells it like it is – just see the front cover!

Weaknesses: One or two typos.

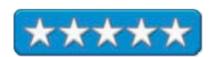

PC Hardware ANNOYANCES: How to Fix the Most Annoying Things About Your Computer Hardware by Stephen J Bigelow probably could be considered to be the logical "volume II" of the delightfully funny PC ANNOYANCES book reviewed elsewhere in this issue of macCompanion, but it isn't. This one grabs hardware gripes and grapples with goofy hang-ups, freezes, snafus, snares and all those nice things that go bump in the night that have kept Apple's OS off the WinTel platform and have kept millions of consultants and computer tech happily employed for years.

*PC Hardware Annoyances* is a geek's hack book, pure and simple. While *PC Annoyances* dealt mostly with software issues, *PC Hardware Annoyances* obviously handles issues related to - uh – hardware. It is amazing that the book is as relatively skinny as it is.

There are 8 anatomically forensic chapters written as categories within categories. In Desktop Annoyances the subtitles are Setup, Keyboard, Mouse, Startup, BIOS/CMOS, Memory, Processor, Card and Port and Maintenance annoyances. Laptop and PDA Annoyances discusses Setup/Startup, Battery, LCD, PC Card, PDA, and Maintenance annoyances. Graphics Annoyances covers Configuration, Driver, Upgrade, Desktop, Monitor, 3D, Video Capture, Playback and Player Software annoyances. Then there is Sound Annoyances where we get to delve into Configuration, Setup, Speaker, CD Audio and Music Player annoyances. Sound familiar? Next up, Hardware Annoyances bring to painful memory such things as Configuration, Performance, Maintenance and Backup and Restore annoyances. CD/DVD Drive Annoyances get their own chapter with Configuration, Performance, Playback, Recording, Rewriting, Burning and DVD Player annoyances. Network Annoyances naturally has its own set of issues dealing with, you guessed it, Configuration, Modem, Cable, DSL, Wireless Networking, General Networking, Printer and File sharing and Firewall annoyances. The book finishes with Printer and Scanner Annoyances with Duplicatable Setup, Performance, Maintenance, Printer, Paper and Scanner annoyances. Isn't that simply annoying? Well, yes it is.

Having had the label of esteemed computer tech pasted on my forehead for many years, I really only marked about 3 pages in the book, because for me I have been there and done that and now have passed on the gauntlet to others who care to leave their scarred, sliced skin and blood inside PC cases. That said, your experience will vary with the book. If you are into reading red print that is "The Annoyance" and later "The Fix" and you have a desire to be a computer shade-tree mechanic as

you upgrade existing equipment instead of buying new (these are commodity units now, if you didn't know), then you will derive much satisfaction using this book to resolve those little issues that rob hours and sometimes days, if not livelihoods, away from the promise that computers would make life a little more leisurely and less stress-induced – if you insist on being PC-centric. Masochist! (Especially if you got through that last sentence – and understood it!)

If you want to feel less annoyed about dealing with WinTel boxen, get this book for troubleshooting purposes or go read the *Mac Annoyances* book and learn how the other half lives. If you have a Mac, get this book so you can walk in their moccasins and feel a bit of empathy for our WinTel black sheep of the computer family. You can't help if you don't know the hardware answers. To help them, you need to know more than they know. This book does that.

# Secrets of the iPod and iTunes: 5th edition Reviewed by Dr. Eric Flescher

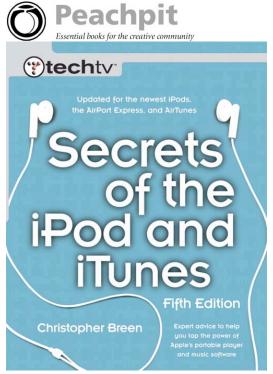

Author: Chris Breen PeachPit Press 1249 Eighth Street Berkeley, CA 2178 800-283-9444

http://www.peachpit.com

Published: December 20, 2004 \$22 USD, \$32 CND, £16 GBP, €19

**Pages**: 488

ISBN: 0321304594

Strengths: Extensive information, breadth and depth about the iPod. This book covers several generations of the iPod. Helpful assistance is covered in the form of screenshots, light bulb icons (notes about additional information), note-pad icons (additional ideas) and more. The troubleshooting chapter is well worth the price of the book, especially if you have an iPod.

Weaknesses: None found.

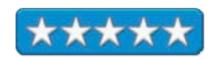

The iPod and iTunes phenomenon is relatively new. Much has transpired since music with computers was elevated to newer heights. In many ways, the iPod started these innovations. As these iPod advanced, there was more and more to choose and learn from since these initial days of the first pod. And the industry and Apple meant to keep pace and stay ahead. Even though I have not bought a iPod by this time, I had several questions and wanted to know more about many facets of the iPod before I made my decision. If you are in a similar decision phase, Secrets of the iPod and iTunes: 5th edition is the book you may want to buy to answer some of these questions. And it covers more then I thought it would.

The fifth edition of this book serves to update many of these new innovations and brings a working knowledge of all that goes with the iPod brought to you by Apple since the beginning of the iPod. Even the beginner and intermediate iPod user or potential user might need information to gain a better appreciation concerning the utilizing of the many facets of the iPod and accessories. This book and the author attempts to answer all your questions and help to make your iPod experience a great one.

Chris Breen brings this ten-chapter book to help you understand more about the iPod, all the accessories and ways for using your iPod now and in the future. Along the way, many questions that may be on your mind that may appear on the pages throughout this book.

The book starts with the history of the iPod from the inception, which take this book to its fifth edition. (Even as this book appears in the bookstores, additional iPods have been introduced at MacWorld in January 2005, notably the new iPod Shuffle, the \$99 small iPod).

The Introduction starts from the beginning of the iPod to the present. Reading the book is like taking a trip through time about the iPod. As you open it up or before you are purchasing it, there is useful information in many places in each chapter. Almost immediately, I learned something that I had wondered about since the first HP iPod came on the market after the opening of the PC Apple iPods.

I had wondered about the new HP iPod. This version was being sold and could in many ways, go head to head against the Apple iPod in some aspects even though it was made by Apple for HP. What exactly was the purpose of doing this and making this version of the iPod? In the book, I read a reason for this. Apple's reasoning for this was to have iTunes working and installed on the HP computers. This was so that Apple would continue ways to promote the way Apple does business with the Music Store and with the PC music people on their HP non-Mac PC computers. This really was more of a software idea than hardware. Time will tell how well Apple will do with this version and how well it will continue to market the iPod with the HP and PC buyers.

Chapter One, "Contents, Controls, and Interface," starts when you unwrap your iPod. Details highlight the earbuds, firewire, the dock, iPOd mini, cables, adapters, capacity, skip protection, audio format support, fourth generation interface look of the iPOd, main screen, playlist, photos (now with the new iPods) and much more.

"Managing music with your iTunes," chapter Two, focuses on managing music with iTunes, ripping CDs, converting audio tracks and importing CDs. Moving music into iTunes, configuring your play lists takes this even further. There is more to the iPod, especially with third party software and hardware. With iTalk, voice recording can become part of your arsenal. Voice memos can be highlighted so that this feature can be used to an even greater extent, should you be interested in voice recognition. But there is more in the visual realm.

Chapter Three, "Picture Perfect iPod Photos," talks about the iPod Photo, which entered the iPod world on October 26, 2004. Viewing the pictures, porting images to your iPod, and even using the iPod as a projection instrument are covered (this is a neat idea).

Chapter Four, "The iTunes Music Store," explains all that is needed to utilize the music store. Playing music, burning your music to CDs and even using audio books are also explained. Trouble-shooting with the Music Store is a nice section that might help as well.

Chapter Five, "of iPods and PCs, "includes iPod for Windows software. Using the MusicMatch jukebox software and three additional music software alternatives to iTunes are explained.

Many don't know that the iPod can also be used as a portable hard drive. Chapter 6, "The Removable Drive," helps unravel some of the mysteries about that. Moving music to different places is covered through automatic and manual methods.

Another surprise, the iPod's ability, since version 1.1 update, is the ability to use a contact manager. Chapter seven, "Making iContact, "demonstrates how to use and make contacts with manual and automatic methods for Macintosh and Windows. The text employs the use of information with Entourage, Palm Desktop, Eudora and Now Contact. There is a very nice set of information (p. 294) that assists with the using of iSync, to integrate all your services with the iPod and your computer. There is a nice set of public domain utilities for using iSync like functions for Windows software (pp.302-3). Podwrite, only for Mac OS X, is freeware that you be used to log notes into your iPod. The limitations of the Notes, are covered (pp.317-8).

Chapter Eight, "Making a Date," elaborates upon using dates, using the Palm desktop, iCal and working with the calendars, automatically and manually.

There is lot to offer the iPod and this is covered nicely in Chapter Nine, "Accessories." More accessories have served to popularize the iPod even more so, to make this little device to become even more versatile. Cases, adapters, speakers and much more are covered to give an insight into making your iPod an even grander tool.

Even an iPod needs help once awhile. Chapter Ten, helps with "Troubleshooting your iPod." This helpful chapter covers handy solutions, problems and much more. Inside and outside information for your iPod, aid problematic situations or uncover what may be wrong with your ailing iPod. This chapter, in fact, may be the most part of the book as it is extensively covers much that may help you now and in the future.

Listening to music is mainly my focus with my tapedeck, my hi-fi system, taperecorder, my CDs and music system in my car. I must admit, that eventhough I don't have an iPod yet, I began to seriously thing about one, after my two children gave me an iTunes card for my birthday. I became more interested after using iTunes with my Imac as I ported the music to my iTunes. I began to search for more answers to many questions about the iPod and heard much about the unique music player from many sources. But every few weeks, there were more accessories, more software, more ideas and much more to find out concerning the iPod. While I since then have pretty much caught up with the world of iPOd, music players and iTunes, it has been a piecemeal approach. But this book provides a better way to learn about the iPod.

At first I thought this book might not provide enough information for me. I was wrong. This book has a wealth of information, especially considering that this book includes much since the iPod's inception. The troubleshooting section is probably worth the section if you have an iPod, no matter which generation iPod you have. Novice, intermediate and possibly advanced iPod users will find the book useful, especially if you are exploring how to use your fledgling iPod and want to know more in a concise manner. I guess I am now ready to finally go out and find myself the iPod I would like to purchase. Then it is a matter or using this device, for many reasons outlined in the book. This book does not hide the secrets anymore. It is at your fingertips and inside the chapters in this book and you can help travel the road for better iPod use.

# Windows XP Pro: The Missing Manual, 2nd Edition Reviewed by Robert Pritchett

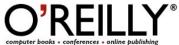

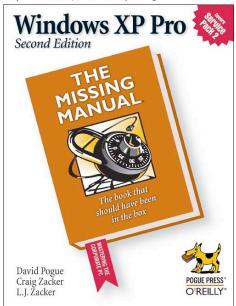

**Author:** David Pogue

http://www.oreillynet.com/cs/catalog/view/au/347

Craig Zacker

http://www.oreillynet.com/cs/catalog/view/au/437

L.J. Zacker

http://www.oreillynet.com/cs/catalog/view/au/989

O'Reilly

http://www.oreilly.com

**Booksite:** http://www.oreilly.com/catalog/winxppro2/index.html

Released: November 2004

\$30 USD, \$44 CND, £21 GBP, €27

**Pages:** 704

ISBN: 0596008988 Requirements: XP Pro.

Intended for newbies to XP Pro.

**Strengths:** Covers all the bases like it should.

Weaknesses: Not the book, the OS!

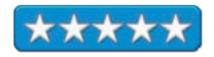

Windows XP Pro: The Missing Manual, 2nd Edition by David Pogue, and both Craig and L. J. Zacker is the latest "book that should have been in the box" with Microsoft's XP Pro. This is pretty much a complete rewrite of the first edition which was released in October 2003. We review it here because many prefer to use XP Pro with VPC7.

Now with the Mac mini, maybe we can help transition folks towards the Mac way of running an operating system. Meanwhile we have to be in a position where we can help them with their current situation. To do that all we need is a book like this one to help guide them through the angst of using XP Pro. Even though Service Pack 2 (SP2) is in vogue, there are still a few gotchas that need to be handled in a tactical and politically correct manner. Who would have ever guessed that David Pogue spent so much time in the Microsoft operating system environment? Obviously he had a lot of help from both Craig and L. J. Zacker.

Are you ready to tackle the Windows Security Center that comes with XP Pro (should note here that it comes with Service Pack 2 only)? Did you even know it was there? Did you know there was a native popup blocker and firewall that comes with SP2?

Can you describe in a few sentences, which features work well and which don't? Do you know how to use the Remote Desktop or the encryption file system? How about learning how to use the Windows Messenger to interoperate with text, voice and video communications?

My fellow techs were eager to read what David Pogue and his collaborationists had to say about what they consider to be their bread and butter. So they have this book now.

The book begins easy enough with introductions to menu use, handling files and navigating the *Start* menu, than it glides into networking how-to's and security issues with setting up accounts, understanding the NTFS file system, and multiuser setups.

As usual, there is some humor along the way down this well-worn Swiss-cheese road, but David Pogue and his associates do it justice.

# Hardware

Razer Diamondback Precision Gaming Mouse Reviewed by Derek Meier

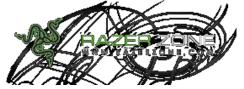

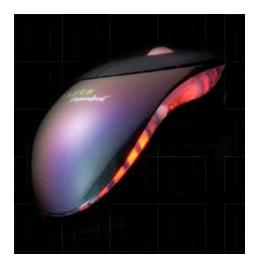

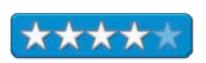

Razer Inc. Torrey Reserve North Court 11622 El Camino Real, Suite 100 San Diego, CA 92130

http://www.razerzone.com

**Product Link:** 

http://www.razerzone.com/diamondback.html

Released: September 16, 2004

\$60 USD

**Contains:** Diamondback Chameleon Green or Magma Red Translucent chassis mouse, Custom-designed Diamondback Lan

Pack. Windows Driver CD.

**Requirements:** Mac OS X, Free USB Port.

**Driver:** http://www.razerzone.com/diamondbackdriver.html

Links: <a href="http://www.razerzone.com/links.html">http://www.razerzone.com/links.html</a>

**Other Reviews:** 

http://www.buddhasbarandgrill.com/content/view/1397/26/1/4/

**Strengths:** Responsive. Well designed. Extremely precise.

Cross-Platform.

Weaknesses: No Mac OS X software - yet.

Razer known for the Razer Boomslang, which came out in 1999, has recently unleashed another high quality gaming accessory to unsuspecting gamers the *Razer Diamondback*.

The package comes with a Windows-only driver CD, a cool carrying pouch and the Diamondback mouse itself. The pouch is black with a zipper and it also has the Razer logo with name. The package would have been nicer if it included their *Razer eXactMat*, but you can't have everything.

The first thing you will notice is the cool design. It is available in Chameleon Green and Magma Translucent. A total of six buttons are on the mouse itself with two regular and four on the side. Unfortunately, since the driver disc contains Windows-only software, the four side buttons are not programmable in Mac OS X. You can however use USB Overdrive (\$20 shareware) http://www.usboverdrive.com/ and program the four side buttons.

"Currently, we do not supply Macintosh drivers for the Boomslang. We will be releasing Macintosh drivers for the mouse later this year. In the meantime, if you would like to use the Boomslang with your Macintosh, you can download the USB Overdrive drivers from www.usboverdrive.com, which will allow the mouse to work."

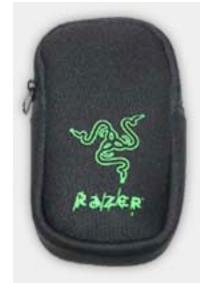

The scroll wheel and both sides of the mouse emit a cool-looking red glow. The scroll wheel has an easily gripped surface to avoid slippage. Also of note, there is the gold-plated USB connecter for better connectivity. The mouse is designed to be ambidextrous so the left-handed gamer won't be left out.

Coming from using mostly Bluetooth mice, I was really impressed with the responsiveness and the slight movement, which causes the mouse to sail across the screen. It took awhile to get used to the sensitivity and responsiveness in this mouse. I had to adjust the tracking speed to get better control of the extremely precise mouse. The mouse was a bit uncomfortable at first, but as with all new mice, after awhile, you get used to the shape and design.

Doom 3 for the Mac is coming soon. Those who want the responsiveness and speed to get the most frags, should consider this gaming mouse. The responsiveness and accuracy of this mouse is amazing. The mouse is very well designed. Gamers will like the designs and colors. This high quality game mouse is a definite must-have for anyone who takes gaming seriously.

## **Specifications**

Optical engine powered by kärna precision.

1600 dpi, twice that of conventional high performance sensors.

High-speed motion detection, up to 40ips and 15g.

Frame rate over 6400 frames per second (5.8 Megapixels per second).

16 bit data path, as compared to 8 bit and 12 bit data paths used by other conventional mice.

Always On Mode – the optical sensor never powers down - provides instantaneous response at all times during game play.

Buttons – 7 physical buttons optimized for gaming response and independently programmable.

Ultra large non-slip mouse buttons, tactile response design.

Non-slip side rails and new ergonomic ambidextrous design.

Zero acoustic Teflon feet for smooth motion over any surface.

Gold plated USB connector for maximum conductivity.

Size: 5.04" length x 2.5" width x 1.54" height.

7 foot, lightweight, non-tangle cord.

Award winning Razer drivers featuring On-the-Fly sensitivity adjustment

Chameleon Green and Magma (red) translucent chassis options available.

Comes with custom designed Razer Diamondback Lan-Pack for storage and transport.

# iLap Laptop Stand Reviewed by Derek Meier

# Stay cool. Wherever.

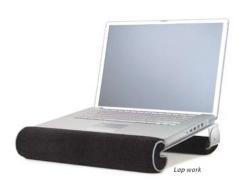

Rain Design Inc 364 11th Street. San Francisco, CA 94103 1-800-797-738

Fax: 415.863.3829

mailto:sales@raindesigninc.com http://www.raindesigninc.com

**Product link:** 

http://www.raindesigninc.com/ilap.html

Released: Prior to MacWorld 2004.

\$60 USD.

**Requirements:** Any laptop computer.

FAQs: http://www.raindesigninc.com/ilap\_faq.html

**Strengths:** Lightweight. Comfortable. Keeps the portable cool.

**Weaknesses:** Combo/SuperDrive port blocked by the front cushion with a PowerBook.

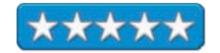

I purchased an adjustable wood and metal laptop stand on eBay. It was bulky and very unwieldy. Needless to say it sits in our closet much to my wife's dismay.

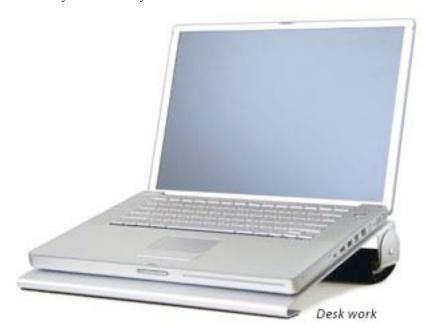

The iLap by Rain Design is a very lightweight and compact, unlike the aforementioned stand. The iLap is made from aluminum and has a pair of nice soft pads at the front and back. It is available in 12", 14" and 17" for iBooks and PowerBooks. On the WinTel laptops the 15" is available.

The iLap is ideal for working on the couch or relaxing in bed. The flat aluminum surface helps keep airflow under the notebook clear and provides much better circulation than your pants would. The aluminum itself is a good heat dissipater as well as nicely matching your PowerBook. As for using it on a desktop, you can remove the front cushion, although I preferred using it with the cushion, as it makes a great armrest! The only problem encountered in my use is the front cushion does block the front slot-loaded Combo/SuperDrive on the PowerBook.

The iLap is a great addition to the Road Warrior's arsenal. It prevents raising uncomfortable temperatures on your lap. It is sleek and stylish. And it also goes well with your PowerBook. Best of all it allows you to work comfortably on your lap anywhere.

So what are you waiting for? Get it now.

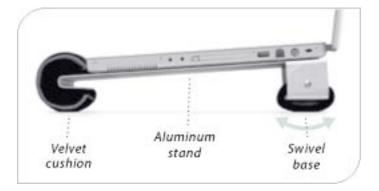

# Monster**®** iSpeaker <sup>™</sup> Portable Reviewed by Derek Meier

# M MONSTER CABLE

All images copyright Monster Cable

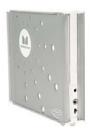

Monster Cable Products Inc. 455 Valley Drive Brisbane, CA 94005 415-840-2000 mailto:CustomerService@monstercable.com

http://www.monstercable.com

**Product link:** 

 $\frac{http://www.monstercable.com/computer/productPageComputer.asp?pin=2184}{\$60~USD}$ 

Requirements: iPod or laptop with audio out.

**Strengths:** Extremely portable, affordable.

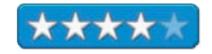

**Weaknesses:** So-so sound quality. No AC adapter included, Needs more bass.

Monster® is a company well known for high-quality AV accessories that released the *iSpeaker*  $^{\text{TM}}$  *Portable* for mobile audiophiles.

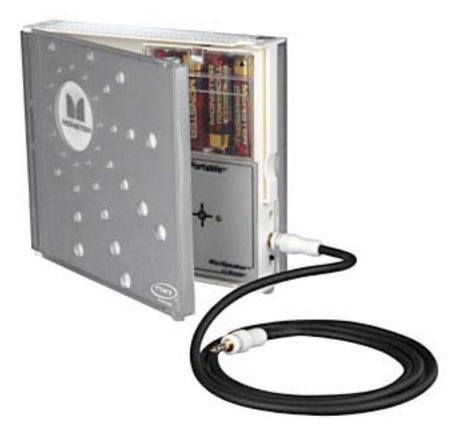

The package includes 4 AA batteries, an audio cable and the speakers themselves. The iSpeaker Portable is created in the shape of a double-CD case. Both the front and back panel flips out, forming the shape of a T. The middle center of the case houses the on/off switch, an audio input and a spot where you can plug an in an AC adapter. The AC adapter is not included, but it would be a nice addition. On the inside panel there is a blue light that signals if the unit is off or on.

Bearing the Monster brand name, you would expect it to have the same quality Monster is known for. Unfortunately that is not the case with the iSpeaker. The sound comes across as being very flat. Hardly any bass is noticeable and it does not seem to have a very clear sound. Now don't get me wrong, the iSpeaker sounds a lot better than the speakers on my Powerbook, but it is not what you would expect for a Monster-branded product.

For \$60, the iSpeaker will give you some sound improvement over your Powerbook or iBook. It is compact and light, which makes it highly portable. An included power adapter would have been nice. For the small price, you get decent quality sound with a quality name. If you are looking for something more than your current built-in speaker sound and if you don't want to spend a lot of cash, but not looking for earth shattering sound, you may want to check the iSpeaker out.

# **Specifications**

Output power 2W per channel 4.7kohm Freq. Response 100-20KHz 93dB @ 1M

# SecuriKey® for Macintosh Professional Edition Reviewed by Robert Pritchett

# SecuriKey

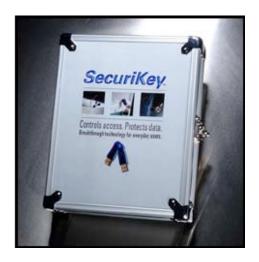

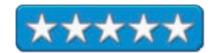

Griffin Technologies, LLC 916 Massachusetts Street Suite 200 Lawrence, Kansas 66044 USA Telephone (Monday through Friday, 9:00 AM to 5:00 PM Central Time) (800) 986-6578 +785-832-1623 Direct Line (International Callers)

Fax: +785-832-8787 mailto:support@griftech.com http://www.securikey.com

Released for Mac OS X: September 1, 2004. The personal Edition originally released September 16, 2002. \$130 USD for 2 keys and software. Additional keys - \$50 USD. Mac OS X 10.3 (Panther) or Windows 2000, Windows XP (Home or Professional), Windows Server 2003; 20 MB Hard Drive Space; one dedicated Port; CD-ROM Drive.

**Strengths:** If someone takes your machine without the key, they cait. And it is cross-platform, so you can go between a Mac and a Wi box if need be. After all, you have two keys, and for \$45 USD you always get more.

**Weaknesses:** If someone takes both your keys, you can't use the computer.

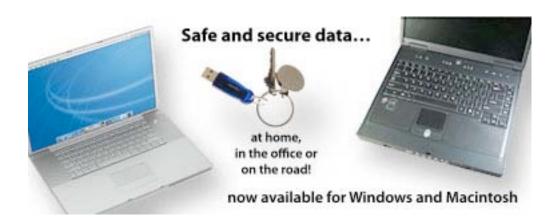

Dingle, Dangle, Dongle. Turn on your computer with the SecuriKey® USB key from Griffin Technologies. Not Griffin Technology. (I already made that mistake myself.) Griffin Technologies makes this cute USB solid-state memory device. Just don't loose the token after you put it in a dedicated USB port.

Remember those silly PC case keys that nobody, but nobody used to secure their machines? And when someone did, a tech had to come (usually me) to break the case open to do repairs and the keys were never anywhere to be found. The smart ones left the keys in the case or never "secured" them.

I can see the SecuriKey being used mostly for portables. I've had the privilege of babysitting other people's portables while they went off to do their business elsewhere in the airport and left me literally holding the bag. Trusting souls, weren't they? I was their dongle. Now with this device, I never have to be. Pity the poor person who rips off the machine, because they will never ever be able to use it without the SecuriKey in the USB ignition switch.

Are you willing to part with \$130 USD just to be sure your machine doesn't fall into the wrong hands or your electronic documents don't get viewed by prying eyes?

So what is the big deal anyway? What SecuriKey provides is a 2<sup>nd</sup> level of protection besides a password by us using a physical thing to gain access along with an electronic password. But you need a dedicated USB port to gain access.

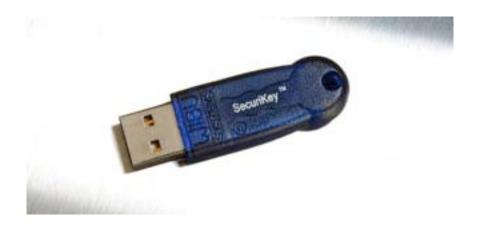

Pull the key and the machine is locked until it is reinserted in a USB port. My wife wants one to keep me out of her machine. I haven't tried it yet, but apparently partial locking can also occur, so that family members can access a part of the Mac instead of all of it.

Two keys come with the software on a CD and those come with a booklet all snuggly fit inside a metal box with a hefty clasp. The software can be loaded on as many machines as necessary. But they are controlled by the same two tokens. Pull the key however and the machine sets itself to the login screen until the key is reinserted into the USB port. So don't load the software on too many, unless you have bought extra keys. Multiple users can have separate accounts on the same machine but require additional keys per account.

Road Warriors will like the extra insurance. If someone grabs their system and knows the password, they still can't get in without the key. It is the same concept as an ATM account. ATM Card/PIN. SecuriKey/Password. No toying with PKI systems.

Into HIPAA compliance? Need to protect client data? This process just made it super-simple. And the device works with both Microsoft EFS and Mac-encrypted volumes.

If the 2<sup>nd</sup> supplied key isn't used on another machine or for a 2<sup>nd</sup> user on the same machine, it can be used as a backup (spare) key. Otherwise cough up another \$50 for a new key from Griffin Technologies.

Other choices for authentication are available, but this is simple and does the job well. Just don't loose the key or it will cost you. So weigh the options: use SecuriKey and risk loosing the key or don't use anything but password protection and if someone takes the machine without permission, they may gain access to valuable data. How precious is the information on your system?

On a WinTel system the behavior can be changed so the system goes into standby mode instead of just locking itself up until the key is reinserted. The options are wake up, log off or shut down. It can also keep Windows from going into *Safe* mode.

If the system gets shut down, on bootup a dialog box will appear asking for the key to be inserted. The software handles multiple profiles on a WinTel box.

Personally, I prefer the Mac mode myself. Clean and easy.

# Shareware

# Firefox 1.0 Browser Reviewed by Ted Bade

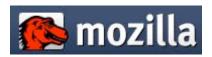

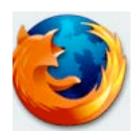

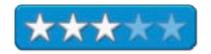

Mozilla Foundation 1350 Villa Street, Suite C Mountain View, CA 94041-1126 USA http://www.mozilla.org/support/Firefox/

**Product Link:** http://www.mozilla.org/products/Firefox/

Cost: Free

**Download Site:** <a href="http://www.mozilla.org/products/Firefox/">http://www.mozilla.org/products/Firefox/</a> **Requirements:** Mac OS X 10.2.x and later; PowerPC 604e 266 MHz (Recommended: PowerPC G4 667MHz or greater); G3, G4, 64 MB RAM (Recommended: 256 MB RAM or greater); 72

MB hard drive space.

Experience needed: minimal.

**Strengths:** Peppy, easy to use, cool immediate access to RSS headlines.

**Weaknesses:** Doesn't work on all web sites, require the user to install most common plug-ins.

Firefox is the name given to a recent upgrade to the Mozilla suite of web related programs. Unlike Mozilla or its more commercially known relative, Netscape, Firefox is just a web browser. It doesn't include an Email program, newsreader program, or any of the other aspects of working with the Web that these other programs come with.

However, Firefox is a small program, is relatively quick, and provides a clean and mostly intuitive interface. Firefox (and the whole Mozilla project for that matter) is a donation-based application. If you decide to use this program a lot, please remember to donate, or at least buy a T-shirt.;-)

Firefox is your basic web browser. However, it provides a number of modern web browsing features, some you might not find in other browsers. But why would one want to use this browser versus another? For PC users, there are several significant security hole issues, most of which don't affect the Macintosh. Like Safari, Firefox doesn't use Window's

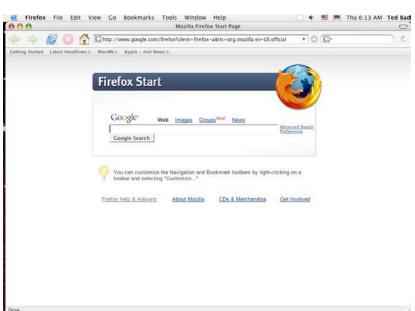

Java engine (which as the Firefox site points out, is full of security holes) and Firefox gives one complete control over cookies. As far as I could tell, Firefox's control of cookies was pretty much the same as that provided in Safari.

Firefox offers a third party extension feature, which is pretty nice. People can write code that adds features to Firefox, that you can download and install. There were a lot of extensions on the Firefox web site. Obviously, the value of these extensions is related to what you might be interested in doing with the program. However, the downside of this is the fact that not much is installed in Firefox after you download it. People with modem connections won't like this. The built-in "Getting Started" page includes directions and links for downloading common plug-ins for things like Macromedia, Acrobat, Real Player, QuickTime, and so forth. So you can expect to download these items the first time you need them.

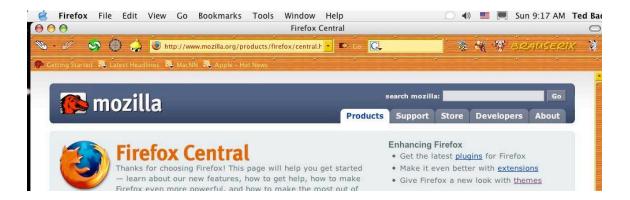

An interesting feature, which I have rumored to hear will be available in the next version of Safari, is called "Live Bookmarks" by the Mozilla people. If a site offers an RSS feed you get immediate access to the RSS news from that site in the form of headlines. Place a link to that site in you toolbar and the RSS icon appears near it. Click on this Toolbar item and instead of going to that page, a list of current news items pops up. Then select an item of interest and you go directly to the page with that article. Once you view a particular article from this list, the icon changes from the RSS icon to the site's icon, indicating that you have viewed it once.

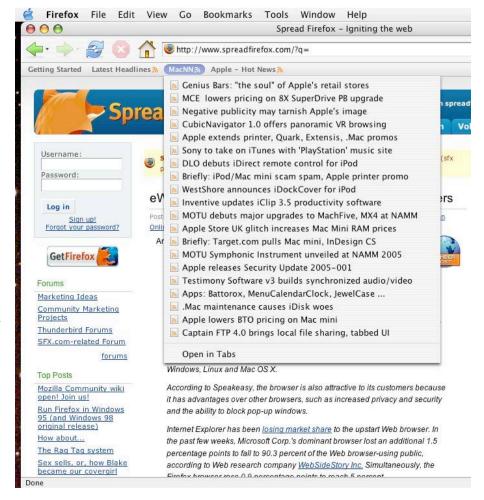

Firefox includes the ability to change its visual theme by adding theme files. There is a place on their web site with links to a variety of themes. I was surprised that the theme search defaults to "Windows" when using the Mac OS X version). After changing the search to Mac, I was able to find a number of themes.

The themes themselves are usually just a number of different icons for the top areas of the program window. One theme I found actually did a bit more than that. I didn't find most of the themes very interesting, although most of them were nicely done. You have to restart Firefox to get the new theme interface running.

Firefox is supposed to search faster then most other browsers. I am not certain it is any faster than Safari, as I could see no evidence of that. Firefox does offers one interesting search feature. From the search bubble at the top of the interface, you can select several different search engines. The *Bookmarks* menu has a quick search function that I couldn't figure out how to use. And I couldn't find anything in their FAQ about it either. (I didn't search real hard.) It looks like it should search a variety of search engines for one term and places the results in a different tab. Sounds like a useful feature, but I couldn't figure out how to enter a search string. It always just does a search for "%".

I spoke with a few friends that use Firefox (including friend Emily that first got me interested), and a few Windows based users. The consensus is that the program is okay, offers some interesting features, but isn't totally great. The things it lacks outweigh the interesting features overall.

My friends noticed (as did I) that there are pages that won't work with Firefox (this includes the Windows version). The same page that stalled with Firefox worked fine using Safari for me.

The bottom line is that I don't like Firefox better then Safari. It does have a clean interface and offers all the latest rage in browser features. However, it still isn't a complete product. It balks at some web sites, doesn't work (under Mac OS X) as quickly as Safari, and requires a bit more user interaction than most people are willing to do. Still, it is worth a look, especially if you are interested in replacing MSIE on your Windows machine. From what I can tell, it is faster and more secure then MSIE under Windows. If you are in a position where you cannot use Safari (like being stuck using a Windows machine), I highly recommend trying Firefox.

# Net Tool Box 3.0 Reviewed by Robert Pritchett

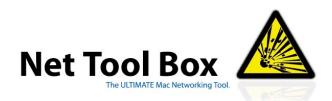

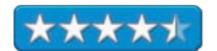

Charlie Boisseau 6/15 Appin Street Edinburgh, EH14 1PN, SCOTLAND +44(0) 131 443 5810

Mobile: +44(0) 7881 811 911 mailto:charlie@boisseau.co.uk http://www.nettoolbox.net

Released: January 28, 2005

\$35 USD, £20 GBP. Has a try-before-you-buy

process.

**Requirements:** Mac OS X 10.2.3 or later (preferably at least 10.3.x); 128MB RAM; 20MB Disk Space; An Internet connection. There is a beta for Windows.

Run on an iMac G5 20" and a plain-vanilla XP Promachine.

**Strengths:** Viable alternative to the Network Utility found in Mac OS X.

Weaknesses: Some tools still need some tweaking.

Charlie Boisseau has created *Net Tool Box 3.0* for Mac OS X and is also working on a similar version (currently in beta) for the Wintellian platform.

Though not quite as powerful yet as *VisualRoute*, Net Tool Box is getting mighty close. The Net Tool Box has about 20 tools rattling around in the box, but they all sit nicely in the banner shown here. As we mouse over each tool, the icon to the left changes.

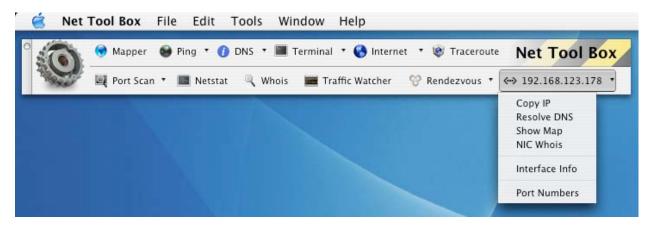

One of the things that caught my eye was the *Port Database*. I updated and gathered information from over 4,318 IANA-identified ports. The list is editable.

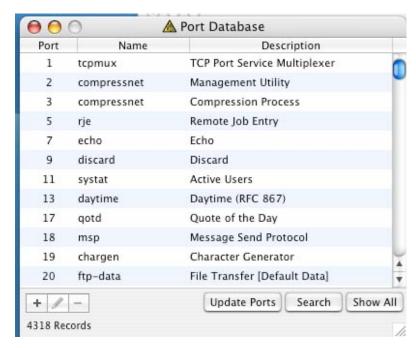

Another area I found beneficial was seeing my Net Stats in real-time showing all network traffic.

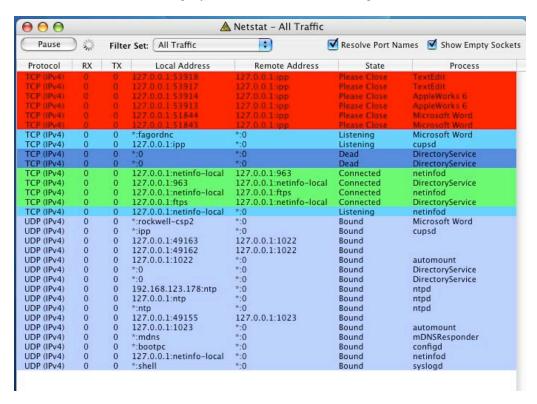

And the *Network Interfaces* and *Network Statistics* boxes that appeared to the right are also very helpful. Interesting! So Net Tool Box can run in the background while we do other stuff on our systems.

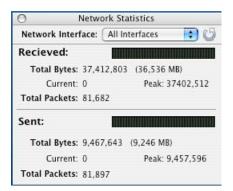

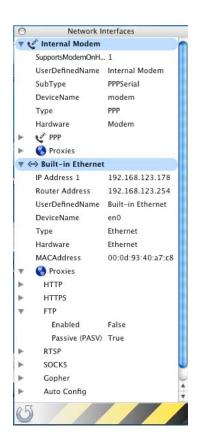

Another feature I like is the *Mapper* tool where the IP address ties into a map of the location where the IP host is located. Unfortunately, not all IP addresses have been added to the map program via Caida (<a href="http://www.caida.org/">http://www.caida.org/</a>) [not al-Qa'ida] and MultiMap (<a href="http://www.multimap.com">http://www.multimap.com</a>), so when I loaded maccompanion.com, it didn't pop up in the *Mapper*.

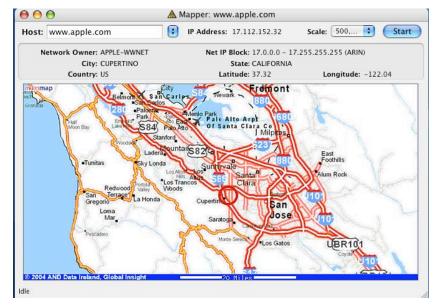

The Net Tool Box also plays nicely with Rendezvous. If you want to see Rendezvous in action, you might just get Net Tool Box just for that.

Here is the list, links and descriptions of the tools so far as shown in version 3.0 on the Net Tool Box website:

Mapper (http://www.nettoolbox.net/images/screenshots/mapper big.gif)

View geographical maps of almost any IP address on the net.

Ping Tools (http://www.nettoolbox.net/images/screenshots/ping big.gif)

Use the ping and ping-scanner tools to check connections and network throughput.

DNS Tools (http://www.nettoolbox.net/images/screenshots/dns\_big.gif)

Net Tool Box's advanced DNS tools allow you to view any DNS data for any given domain.

IP Terminals (http://www.nettoolbox.net/images/screenshots/udp\_big.gif)

Communicate with local and remote hosts at the very lowest level over TCP, UDP and now SSL.

# **HTTP Tool**

Check out all the hidden headers and cookies on any web site.

Traceroute (http://www.nettoolbox.net/images/screenshots/traceroute\_big.gif)

Use this tool to find the route any packet will take between you and a remote host.

# **Port Scanners**

The Port and Service Scanners probe a host/many hosts on a number of IPs to find out what's open.

Netstat (<a href="http://www.nettoolbox.net/images/screenshots/netstat\_big.gif">http://www.nettoolbox.net/images/screenshots/netstat\_big.gif</a>)

Look at a real-time display of what connections are open on your local computer.

# **Traffic Watchers**

Use the Traffic and Packet Watcher tools to view the actual transferred data between various computers on your network.

Rendezvous Tools (http://www.nettoolbox.net/images/screenshots/rendezvous\_big.gif)

These tools allow you to see exactly what services are being broadcast across your network as well as allowing you to broadcast your own.

Network Interfaces (http://www.nettoolbox.net/images/screenshots/inerfaces\_big.gif)

The Network Interfaces Window lets you see all active interfaces running on your computer and their various properties.

If you have used earlier version of the Net Tool Box, here are some additions:

The Mac OS X 10.3.x version (3.0) has the Network Statistics window shown above, an application-wide DNS (Domain Name System) Query Tool TCP-based resolver that supports AXFR (DNS Zone Transfer mechanism) and X-platform (Cross-Platform) and has its own cache. There are traffic filter sets for the *Traffic Watcher*, and SMTP tool for accessing Email–sending features and the *Port Database* shown above that also has a session cache. The Mac OS X 10.3.x and later version that interoperates with the Rendezvous API (Application Protocol Interface) and also an RP Table to show the ARP (Address Resolution Protocol) cache. And some more tweaking was done so that it can interoperate with the WinTel environment (still beta).

## And In a WinTel Environment...

I ran the beta app (<a href="http://www.nettoolbox.net/beta.php">http://www.nettoolbox.net/beta.php</a>) on a WinTel unit that has XP Pro running and a few of the tools were active and a few were not. Hey, it's still very much beta – but the Rendezvous tool showed me a few of the guys on the WinTellian network who were using their Macs to listen to iTunes and sharing files with each other. Downloading the Rendezvous app from Apple (5.4 MB download from

http://developer.apple.com/macosx/rendezvous/) is not required before turning on Net Tool Box for Windows, but is if you want to use this tool.

Charles has thoughtfully provided the link for those who want to test the beta version for Windows (2.4 MB download). The Java-based apps (<a href="http://www.java.com/en/download/windows\_automatic.jsp">http://www.java.com/en/download/windows\_automatic.jsp</a>) are required by Apple so that the Rendezvous features can be accessed in the WinTel environment. The <code>dnssd.dll</code> (Rendezvous .dll) file needs to also be active to get things rolling and requires the usual shut-down-reboot sequence to be recognized.

# And with VPC7

All the above for the WinTel environment is needed for Virtual PC as well - and then some. The *J2SE Runtime Environment 5.0 Update 1* takes a lot longer to install than both Rendezvous and Net Tool Box put together. I wonder why Java Runtime tool can't just see the Java stuff on the Mac side? Oh well...the beta for Windows is a work-in-progress, but it does appear on the XP Pro screen in VPC7 - unlike the *Contribute* package from Macromedia, where I discovered, due to their on-line licensing process the Windows machine on the Mac isn't recognized – and is not supported – but that is another story.

Play with this package if you want to toy with seeing what is going on network-wise in your environment. Charles has a try-before-you-buy setup, so it qualifies as "shareware". Give it a go!

#### Software

# Cinema 4D Release 9 Reviewed by James Meister

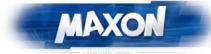

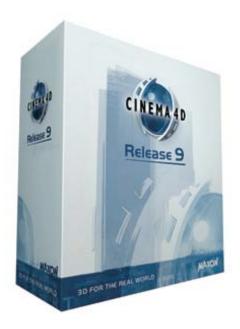

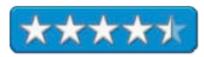

# **MAXON** Computer Inc.

2640 Lavery Court, Suite A Newbury Park, CA 91320 1-877-ANIMATE

http://www.maxon.net

#### **Product Site:**

http://maxon.net/pages/products/c4d/cinema4d\_e.html \$695.00 USD (Release 9); \$1,895.00 USD (XL Bundle -MOCCA/Advanced Render / Thinking Particles/PyroCluster/Net Render); \$2,995.00 USD (Studio Bundle - XL Bundle + BodyPaint 3D 2.0 and Sketch and Toon)

Released: August 10, 2004

Minimum System Requirements: Mac OS X 10.3 or Windows

2000 / XP; 512 MB RAM; CPU from 1GHz.

**Recommended System Requirements:** Mac OS X 10.3 or Windows 2000 / XP; 1024 MB RAM; CPU from 2GHz;

QuickTime up-to-date OpenGL graphics card.

Experience Needed: Previous 3D Modeling experience

strongly recommended but not required.

**Reviewer Equipment:** 

G3 iBook Dual USB 500MHz with 384MB RAM Galeria Maxon; http://maxon.net/index\_e.html

**Strengths:** N-Gon Support. Sub Polygon Displacement, Clothide, Heads Up Display, Improved Modeling and Selection Tools.

**Weaknesses:** If you have never used a 3D application before, it can be easy to get lost and confused. System requirements are taxing on older machines.

Maxon's Cinema 4D Software has always had a stunning feature set, but it wasn't until Release 8 that Maxon stepped into the High-end 3D market with a powerful modeling and rendering package. With Release 9 they have made the leap and showed that their goal is to stay in the high-end market for years to come. Release 9 has taken the firm foundation that Maxon laid down with R8 and has built on it with many new tools and a more streamlined user interface.

At first glance, Release 9 looks no different to its predecessor, R8. In fact, for the most part, nothing has really changed since Release 8's UI was easy enough. All Maxon has done with Release 9 is to streamline the way you access tools and menu's. The most noticeable is the HUD addition that pulls up useful menus and tools around your mouse pointer so you do not need to leave the model to access menus.

One of the most celebrated modeling enhancements would have to be support for N-Gons, or Polygons with more than 4 sides. While most 3D Artists will tell you that quad-poly modeling is preferred, it is a welcome addition to the toolbox to be able to use more than four sides when needed.

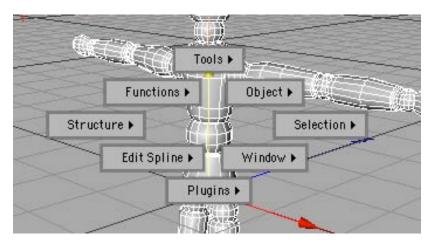

By far the best addition to Cinema 4D this time has to be MOCCA 2 and the Clothide feature. With Clothide, you simply place a basic shape over a model, define the seams and bridge the shapes, and click "Dress-O-Matic" to dress your shape onto the model below it. It's deceptively simple and the results make you look like you spent hours at the computer. Clothide not only allows for garments and cloth effects, it can also accept physical forces like wind and collision with other objects... as well as the ability to tear.

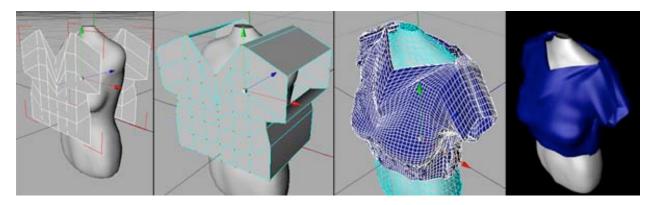

Even with Release 9's many enhancements, there are still some downsides, albeit small ones. The most noticeable is really only seen if you are new to 3D. Cinema 4D is a quality application and with that comes a learning curve. If you're new to 3D, it can be very confusing as not only does the application assume you know what you are doing, so do many of the tutorials available online, leaving you searching for 'beginner' tutorials.

Overall, Release 9 is an **astounding** upgrade and it is **well** worth the investment, no matter which bundle you choose. For the beginner I personally recommend the Cinema 4D XL bundle as it will allow you to achieve almost anything you will set out to do while you venture into the world of 3D. This release is a must-buy for anyone serious about 3D.

# Entourage 2004 Version 11.1.0 (as part of Microsoft Office 2004) Reviewed by Ted Bade and Eddie Hargreaves

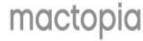

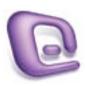

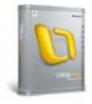

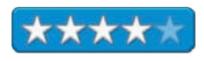

Microsoft Corporation 1-800-426-9400

http://www.microsoft.com/mac/

http://www.microsoft.com/mac/products/entourage2004/entourage2004.aspx?pid=entourage2004

**Download Site:** Trial version can be downloaded by visiting: <a href="http://www.microsoft.com/mac/default.aspx?pid=office2004td">http://www.microsoft.com/mac/default.aspx?pid=office2004td</a>

\$150 USD for student and Teacher edition; \$400 for Office Mac Edition; \$500 for Office Mac Professional edition.

**Requirements:** Mac OS X 10.2.8 or later; G3 or better; 256 MB RAM; color monitor and CD ROM.

**Experience needed:** Intermediate. Need to know how to set up an Email account. Running the program is relatively easy.

**Strengths:** Easy to control Email. Included actions know what to do with mail lists. Includes features that minimize acknowledgment of junk Email. Improved junk mail filtering. New Project Center; improved Exchange support; customizable message viewing and grouping options; Database Utility.

**Weaknesses:** Pricey (requires purchase of Microsoft Office). Exchange support not as full as Outlook 2001 client; images in HTML messages cannot be displayed automatically; Junk Mail Filter not strong enough.

Entourage is the "hub" aspect of MS Office. It is used for Email as well as contact, project, and schedule information. This version adds a number of interesting features and improves Mac OS X compatibility. Entourage is a cut above Apple's included Mail, Address, and iCal programs. However, it costs a lot more!

Although Apple includes an Email program with every Macintosh, it doesn't suit everyone. One of the more popular alternatives is Microsoft's Entourage, part of its Office suite by the Macintosh Business Unit (MacBU). Although the first native version for OS X - Entourage v.X - was sold separately, Entourage 2004 is now the only component of Office 2004 not sold separately. That is probably due to the fact that its main feature addition - the Project Center - would be useless without the associated applications.

From Entourage you organize your contacts, create your schedule and "to do" lists, and take care of your Email tasks. For me, it is the most useful application in the office package. If you are going to take advantage of Office's organizational features, you will be using Entourage a lot.

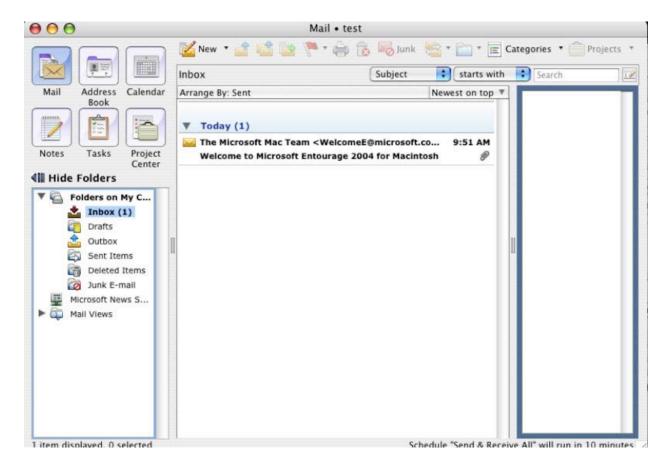

Getting started using Entourage as a new program is relatively simple. To set up a mail account you just need to answer a few questions. Entourage is able to import information and mail from many other Email programs, and allows you to organize the mail in your mail folders in any fashion you like. Besides the many different mailboxes you can create yourself, this program lets you categorize your Email contacts, which you can also use to organize your mail.

Although the network administrator at my workplace was completely willing to accommodate my Macintosh, he found it nearly impossible to jump through the various hoops and inconsistencies to get it to recognize the secure certificate from the fully patched and up-to-date 2003 server. Although Entourage's built-in Help system tries valiantly, it is sometimes just plain wrong. Between the two of us and a bit of Googling, we finally got things to work.

Unfortunately, accommodating network administrators are rare, and if Macs are to survive in the workplace, Entourage needs to be comparable to Outlook for Windows in its setup or it needs to be simple enough for the rogue Mac user to deal with.

I have been using Entourage for Email since it arrived on the Mac scene. It has always been afeature-rich program that is well ahead of other Email programs, both free and paid for. What I have always liked most about Entourage is that, for the most part, it behaves like a Macintosh program should. Microsoft added a few features to this new addition and improved its relationship with Mac OS X.

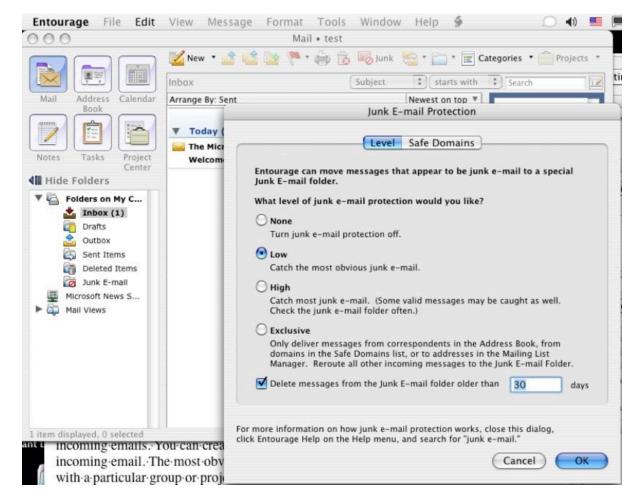

One of the biggest complaints about earlier version of Entourage for Mac OS X was that it had some pretty poor SPAM filtering. This has been significantly improved in the 2004 edition. As a matter of fact, as I write this, an update to the SPAM filtering was just released by Microsoft.

One major complaint that non-Entourage users (and some Entourage users) have is that the program uses a single database to store all mail. And if the database becomes corrupted, everything is lost. The MacBU has heard this complaint and responded with the included Database Utility. This utility constantly monitors the database for possible problems and includes various levels of repair. It also allows for easy backup and compression of the database.

Speaking of backup, although it's simple enough in Entourage to drag individual messages, contacts, or an entire folder to the desktop to make a quick backup, 2004 sports a new Export feature that provides an additional avenue for backup or transfer in open formats.

The people at Microsoft are slightly more politically correct by calling it Junk Email rather than SPAM. The program allows you to set the level of scrutiny Entourage uses from none to high, although the high rating warns that you should check the Junk Email folder regularly for non-junk mail. There is also an exclusive setting that passes only those Emails from people in one's address book. the rest go into the junk bin. While this is a lot more work on the user's part, it does guarantee you won't be seeing any junk mail!

The junk mail feature is trainable. When something gets through, all you need to do is click the "junk mail" button to shift it to the junk mail folder. If you find something in the junk mail folder that shouldn't be there, the same button (now labeled "not junk", when you are viewing the junk mail folder) lets you tell Entourage that this is not junk. Entourage gives you option on how to handle future junk mail from this person or business. All the handling choices are permanent, such as adding the sender to your address book, creating a mail list action, or adding the mailer domain to the approved list. The latest update lets now lets you transfer only that one message to non-junk as well, (previously this wasn't an option).

Junk mail is a problem that every Email user has to deal with. And although Entourage's previous Junk Mail Filter was good, it was outdated. And unlike other SPAM filters, you could not train it by marking items as junk/not junk. 2004's Junk Mail Filter is stronger, but it is still not good enough and it still can't learn.

Microsoft's new AutoUpdate application can download updates to all the Office applications and has provided one Junk Mail update since the product's Spring 2004 launch. Unfortunately, setting the filter to Low allows plenty of junk to get through and setting it to High sends plenty of valid mail to the Junk Mail folder. Adding Email addresses to your Contacts is the only surefire way to ensure your good incoming mail arrives.

Even the weekly iTunes Music Store New Additions Email address changes from time to time, turning that into an unnecessary chore. The domain (apple.com) can be added to the Junk Mail filter's safe domains list, but that must be done manually; there is no button to automatically add it.

The way Email is presented has a few changes as well. The items downloaded to the inbox can now be arranged in sections. If you selected organize by date, (which is the default), lines separate sections with names like today, yesterday, this week, last week, last month, etc. I am not sure that I like this method, but I don't hate it! while it adds a lot of unused space to the list, the information is useful.

One of my biggest complaints about Apple's Mail program was that by default, it was set so that when you single clicked on an Email listed in your in box, it opened the Email and downloaded any associated images. Doing this sends a confirmation to the sender that the Email address is valid, not something one would like to let a SPAM mailer know. It was amazing how fast the SPAM multiplied on my wife's Email account after she switched to Apple's Mail program! (Yes, you can change this, but it is the default setting).

Entourage turns this around and takes a large step toward safety. Single-clicking simply selects the message, double-clicking opens the Email as text only. If the Email was in HTML format with downloadable images or whatever, Entourage places a banner at the top of the open Email telling you that "To protect your privacy, some images in this Email were not downloaded", and gives you the option to download them. To get the images, click the download link and they pop into place.

This feels a little over-protective. You can turn this off only for those people in your address book and addresses in your mail lists Manager, so if you get regular Emails from stores you want to see the images of, you will need to add them to your address book. The older version of Entourage only downloaded the images when you double clicked to open the message. This left it up to the user to be sure the Email was something safe to open. When I was suspicious, I would tell Entourage to work offline. Doing this has the same effect. Images are not downloaded.

Another feature that allows little control is Entourage 2004's new system of not displaying images embedded in HTML messages in order to prevent web bugs. Simply, Entourage will not display images in HTML messages unless the sender is in your address book. Instead, it will tell you there are images and you have to click a link to approve them loading.

Although this feature was no doubt requested by many and is basically copied from Outlook 2003 for Windows, it is extremely annoying for those of us who don't want it, because there is no way to turn it off. Instead, you have to add the Email addresses into your Contacts. If you get a lot of HTML newsletters, you will end up with a lot of largely unreadable and unnecessary addresses littering your Contacts in order to see the content of their messages.

I don't know what is better and to tell you the truth, clicking to download the images isn't a major problem., but I expect some advertisers will be annoyed by this feature. Some newsletters I receive include advertising, which I usually don't look at. Now I don't even have to download it!

As well as simple Email, Entourage easily helps with Mailing Lists. Using the Mail List Manager, you can easily set up the information associated with a mail list, including automatically organizing associated Emails into a designated folder. The Mail list manager also keeps track or the *Reply To* address (which is sometimes different then the return address on a particular piece

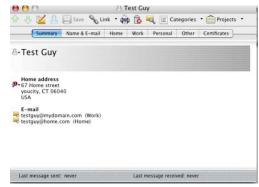

February 2005, Volume 3 Issue 2

of Email), and the address to cancel the subscription.

Entourage uses the term "Rule" to designate an automated script to organize or handle incoming Emails. You can create quite a variety of rules based every aspect of the incoming Email. The most obvious use is to have it automatically place Email associated with a particular group or project into its own folder. But this can get more advanced, such as running AppleScript when a rule is initiated.

A new aspect to Entourage and to Office is the Project Center. The concept behind this feature is it gives you a place to organize aspects of scheduling some event. You can use it for anything, personal, business or otherwise. When you create a project, Entourage keeps track of Emails, documents and so forth associated with the project. You can also create and track a list of tasks needed for this project.

The Project Center is great for a work environment, because it lets you associate particular documents, contacts and calendar events with a project. And for those working in an office with an Exchange server, Entourage is your key to fitting in. Unfortunately, that is not without difficulty.

Entourage offers a very complete address book. It includes places for just about any type of information about your contact, and so custom spots for the information they didn't think to include. Probably the only problem with using Entourage as a contact manager is the fact that several features built into Mac OS X work specifically with Apple's Address book. The best solution in this situation is to use a script to sync Entourage information with Address book. You will have to look at a third party for help with this!

Entourage 2004 does provide more options in the areas of viewing, organizing and grouping Email messages. The new *Three Column* view takes excellent advantage of Apple's modern line of widescreen Apple displays. And *Message Grouping* combined with savable sets of views make for a powerfully customizable mail experience.

Although Entourage is a powerful Email client, it also has a strong Calendar that is faster and easier to use than Apple's iCal. It also integrates strongly with the Entourage's Mail, Contacts and Tasks features. Improvements in 2004 are more flexibility and control over calendar formatting and printing options.

Overall, I really like Microsoft Entourage. Besides the addition of some very usable SPAM filtering, there isn't a whole lot different in this version versus the original version for Mac OS X. I believe it is a bit more Mac OS X friendly, but I had so few problems with the earlier version that I don't have much to compare this with. Nevertheless, I highly recommend Entourage. It is an excellent program, written with Mac OS X in mind. It plays well with you Macintosh and offers many capabilities. If you are considering getting office for any other aspect of the package, definitely take a look at using Entourage as your Email program. I am certain you will be satisfied.

There are other improvements (OS X's Services are now supported) and new problems (font smoothing and not-so-smoothing) but overall Entourage 2004 is a strong Personal Information Manager that has features Apple's Mail won't have until Tiger is released. And since Microsoft's MacBU has promised to update Office 2004 to take advantage of the new features in Tiger, users can expect this app to get even better.

# PDF2Office v2.0 Professional Edition - PDF to Office File Formats Document Conversion Tool Reviewed by Harry {doc} Babad

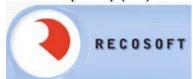

RecoSoft Corporation

Utsubo-Hommachi 2-9-11, Nishi-Ku, Osaka, Japan 550

Voice: +81-6-6443-0015 Fax: +81-6-6443-1458 mailto:info@recosoft.com http://www.recosoft.com

Note: This software is available to use for both Macintosh and WinTel

platforms

PDF2Office v2.0 Professional Edition \$129 USD PDF2Office v2.0 Professional Edition Upgrade License \$59 USD PDF2Office v2.0 Professional Edition Education License US \$89 USD

**Requirements:** G3 or later with at least a 300 MHz processor, using Mac OS X 10.2.8 and higher. Microsoft Word X/2004 (MSW) to open PDF documents directly within MSW.

The software was tested on a 1 GHz dual processor PowerPC G4 Macintosh with 2 GB DDR SDRAM running under OS X 10.3.7.

**Strengths**: PDF2Office v2.0 dramatically improves the conversion of complexly formatted PDF documents to Microsoft Word, RTF and AppleWorks formats - recreating the original construct of the document. In addition to the more than 150+ features and enhancements made, PDF2Office v2.0 integrates seamlessly with Microsoft Word for Macintosh - allowing PDF documents to be opened directly within Microsoft Word X/2004.

**Weaknesses**: The software has not yet evolved to the point where it can handle home-scanned documents on my Macintosh without the intersession of Adobe Capture, a PC only product requiring Microsoft Virtual PC. As noted below, there is a work around that requires that you own OCR software. Such software usually comes with your scanner.

Product and company names and logos in this review may be registered trademarks of their respective companies.

Software Overview — PDF2Office v.2 Pro is a comprehensive PDF document conversion and data extraction tool. PDF2Office converts PDF documents into fully editable Microsoft Word (MSW), RTF, AppleWorks, HTML or graphics files. Such conversion allows retention of PDF files original format and layout. But now the transformed document can be used in software with which allows editing the files. For those whose tasks span the world, PDF2Office supports English, Japanese, Chinese, Korean and Western European-language data contained in PDF documents.

# Introduction

As a heavy user of Adobe Acrobat, I am often frustrated with, in combination with my HP ScanJet, to get extractable editable text from documents I either personally scan or receive as attachments or downloads. In home scanned documents, the select text tool in Acrobat simply does not work requiring me to OCR the PDF file using OmniPage Pro X. Yes it works, but since OCR software, even the best affordable to me, makes mistakes, I will often have to expend serious time to make the required corrections to the OCR'd copy. In addition, I usually need to reformat the product I've OCR'd.

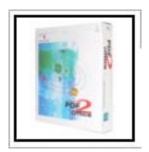

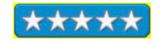

As a result, I was looking for a better way and welcomed the opportunity to review version 2 of PDF2Office Professional. I had previously reviewed version 1.x (June 2004, Volume 2, Issue 6 of macCompanion), and found that the new version, a major update with more powerful and dependable features, now offers a simpler, strengthened and more accurate interface and was very well worth the wait, as promised in June by RecoSoft's Paul Chadha.

Some of the PDF files I receive are often password protected denying me the opportunity to go from my PDF file, using Acrobat 6.x standard edition directly to a Microsoft Word Document. Although PDF2Office strictly honors the security settings of a PDF document, I was able to extract text to MSW for some of these documents. My usual alternative has always been either (1) using my OCR software to convert the PDF file to MSW or (2) using Acrobat's text tool to grab and paste text into a new MSW document. With PDF2Office v.2 Pro I now have a less tedious alternative for most of my PDF file based text-editing needs. For the rest of you who use only the free Acrobat Reader software there are fewer alternatives around password protected or simple home scanned PDF files, depending on whether you own OCR software.

## **Working With the Product**

The product, which comes, as a free download, with an excellent and easy to follow tutorial is easy to install and even easier to use. I found that comparable information to that in the tutorial on the publisher's web site easier to use. Even more helpful, although not needed for this review, was the detailed user manual that is a part of the installation disk. I found the products intuitive interface simple to use and in practice very user friendly. The PDF2Office Main Window, as illustrated below, consists of the following parts: Toolbar, Conversions Pane, Conversion Settings Bar, Preview Pane and Preview Controls.

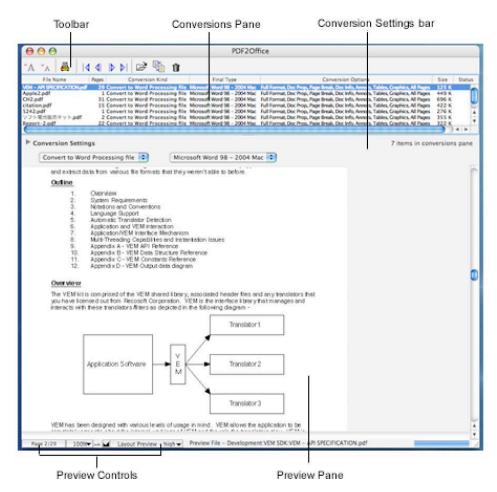

PDF2Office Main Window

To use the software, simply drag and drop a file or files using PDF2Office's easy-to-use all-in-one interface. PDF2Office will convert the selected PDF file within seconds. I tested the software on a baker's dozen files. These ranged from the PDF2Office manual to captured web pages (e.g., print to PDF). I worked with both home scanned documents and files, large and small that I had converted to PDF from MSW. With the sole exception previously noted, for both converting PDF documents for word processing and creating editable graphics files, the product worked flawlessly.

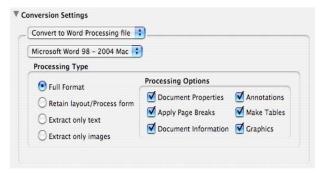

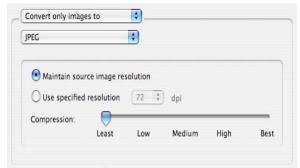

**Word Processing Conversion Options** 

**Options for Image Extraction** 

PDF2Office, when it converts, is that translates, forms paragraphs; applies styles; regroups independent graphics elements; extracts images; creates tables; processes headers/footers; endnotes/footnotes and columns/sections, all automatically - without any intervention. My testing showed that PDF2Office integrates seamlessly with Microsoft Word X/2004, allowing me to directly open PDF documents within Microsoft Word as editable text.

I found its options useful for converting only a selected range of pages in a PDF document. It also can convert PDFs into additional word processing formats such as AppleWorks (which I tested). Its ability to convert PDF files, *for those who only use Acrobat Reader*, into image formats such as JPEG, Photoshop, PNG and TIFF format is also very useful. [Note: Although all of these graphics conversion features are available in Photoshop Elements, GraphicConverter and Acrobat Standard, if you don't need the addition features of these fine software products, PDF2Office is an effective and less expensive to use for these tasks.]

Although doing so was not a high priority for me, PDF2Office also provides a powerful batch conversion facility for converting many files at once simply by targeting the folder they in which they are stored. PDF2Office maintains an easy-to-use interface that allows you to set the target type on a file-by-file basis.

To facilitate the conversion process, PDF2Office even provides layout preview and navigation of a PDF document within the application itself, enabling you to identify which pages to extract. PDF2Office allows you to recover the contents stored in PDF documents making then available for editing in either word precession or image processing software.

#### **Features Summary**

Open PDF documents directly in Microsoft Word

PDF2Office v2.0 integrates seamlessly with Microsoft Word X/2004 enabling you to directly open PDF documents within Microsoft Word.

PDF2Office intelligently builds paragraphs, sections, and columns. It creates tables and regroups independent graphics to fully recreate the layout of the original file.

Convert PDF documents into fully editable Microsoft® Word, RTF, AppleWorks, Unicode, Text and HTML files

PDF2Office v2.0 now includes a forms processing mode, retaining a highly accurate page for page layout of the PDF document - ideal for forms oriented document editing.

Acrobat 6 PDF document support

Added support for Acrobat 6 (PDF v1.5) specific documents.

Image compression and resolution support. Compression and resolution settings can be specified when extracting images from PDF documents or converting PDF page(s) to an image

Convert PDF documents to graphics files including converting individual PDF page to JPEG, PICT, TIFF, PNG or other image file, while specifying compression and resolution settings.

Although the software has a quick preview feature to quickly view the text/native pages of a PDF document prior to conversion, I did not find it useful. After all, it either works better than the tools I'm currently using to extract editable text, or I, for that document, go back to doing it the hard way.

# **Scope of PDF Conversion Ability**

PDF2Office takes a PDF document and performs the following processing -

- 1. Forms Paragraphs and applies indentations (justification is set to left)
- 2. Applies text styles and retains font information (or font mapping is performed)
- 3. Constructs Page properties such as Margins and Page breaks where appropriate
- 4. Interpolates Columns and Section breaks
- 5. Matches Headers and Footers where possible
- 6. Replicates Forms Endnotes/Footnotes
- 7. Identifies and recreates Tables
- 8. Regroups intersecting and overlapping Graphics

#### **Software Limitations**

None not previously mentioned. I was delighted with the high degree of success I achieved on my baker's-dozen test

# **Conclusions**

For those of you who often need to convert PDF files to editable text or graphics format's PDF2Office Pro is a must buy. Since PDF2Office is a standalone tool, it is not necessary to acquire and install additional PDF editing software and tools, resulting in huge cost savings in both time and money. For those of you who have both Adobe Acrobat and OCR software, this software can add to the flexibility and speed with which you can concert PDF files to well formatted text. The product is well tuned to MSW and I continue to find it a good buy despite having other workaround tools in my software arsenal.

# The Mireth Mac SVCD Software Bundle Reviewed by Derek Meier

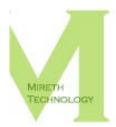

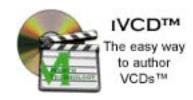

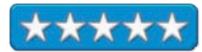

Mireth Technology Corp. CMC #201 - 465 East Broadway Vancouver BC V5T 1W9 (604)-448-1366 mailto:marketing@mireth.com http://www.merith.com

**Product Site:** 

http://www.mireth.com/pub/mac-svcd-bdl.html

CD-ROM \$65 USD; Download \$55 USD. **Released:** November 2, 2004 for Max OS X.

**Requirements:** Macintosh PowerPC G3+; Mac OS X 10.2.0+;

OuickTime 6.4+;

Reviewed with: G4 Powerbook with 512MB RAM.

Strengths: Intuitive interface, goes will with iLife. Simple and

easy to use.

Weaknesses: For a little more you can purchase Toast with

more features.

Apple's iDVD is a great tool. Unfortunately if you create movies around 45 minutes long, burning them to VCD is a better option. The ideal media to use for such short movies would be CD-Rs, which are cheaper than DVDRs. Unfortunately iDVD only allows burning of DVDs, hence the name. Mireth has a solution with iVCD. The Mireth SVCD bundle includes iVCD, MacVCD X and the Apple QuickTime MPEG-2 playback component.

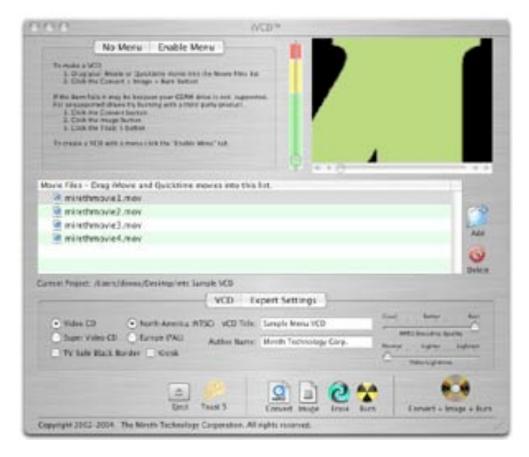

The iVCD allows you to easily convert .mov, MPEG, AVI DivX and Xvid to VCD, SVCD (Super VCD) or MPEG files and then burn them to CD. iVCD is really simple to use like iDVD is. The interface is well laid out and user friendly.

To create VCD or SVCD drag your files to the list in the window and burn. With iVCD you can also burn CD's that loop great for kids who want to watch their show over and over. It would also be great for trade shows. While being easy to use, iVCD still gives you control for settings like encoding quality, video lightness, and adding menus.

Encoding can take a long time, but if you don't mind a lower quality video you can adjust the needing quality by reducing the conversion time.

While I had no problem burning VCDs and SVCDs on my PowerBook, some drives are not supported by iVCD. They have graciously supplied Roxio's Toast support button for burning. Funny thing is Toast has VCD burning support with menus, buttons and chapters for a little more cash. After burning your video you can use MacVCD X to view your finished product, which has your basic VCR-like controls.

Simple and easy to use Mireth provides a nice solid product that compliments the iLife package nicely. It includes Apple QuickTime MPEG-2 playback component, which is a

\$20 USD value. If you want an easy-to-use program to create SVCDs and VCDs, than the Mireth SVCD bundle is for you. If you need additional burning features than what's included here, you may want to look into spending a little more for a copy of Roxio's Toast 6 Titanium.

# **Training**

# learning FileMaker Pro 7 CD-ROM Reviewed by A. David McKinnon

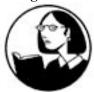

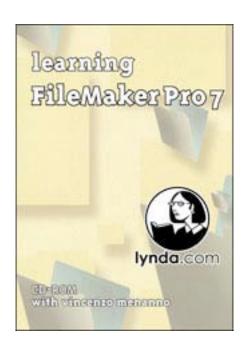

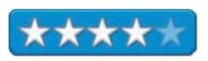

Instructor: Vincenzo Menanno

lynda.com, Inc. P.O. Box 789 Ojai, CA 93024 888-335-9632

mailto:info@lynda.com http://www.lynda.com Released: June 2004

\$50 USD

(See the website for educational discounts and subscription-

based licenses).

**Requirements:** (Mac OS) G3; OS 8.6 - 10; 16x CD-ROM drive; 128 MB RAM; 1024x768 24-bit video support. QuickTime 6

required.

**Strengths:** Movie-based tutorial (Running time  $\sim$  7.5 hours). Broad and in-depth coverage of FileMaker(r) Pro 7. Clearly illustrates FileMaker's relational database capabilities. Numerous helpful hints and design concepts are provided. The CD-ROM contains the example files used in the training videos. Ease of installation and use.

Weaknesses: Movie-based tutorial.

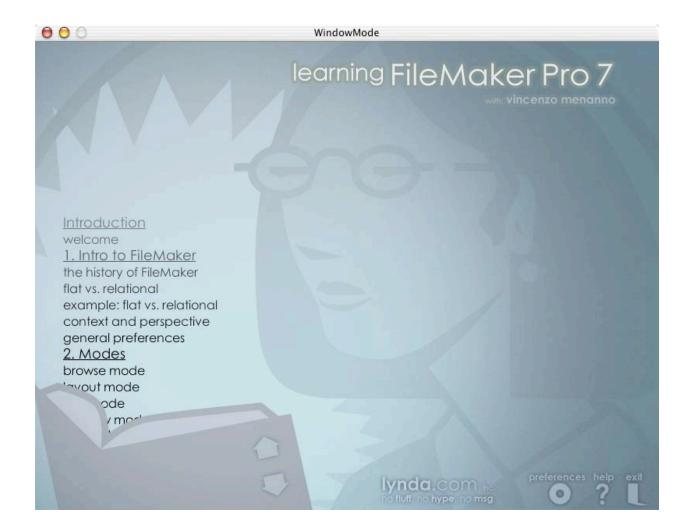

learning FileMaker Pro 7 with Vincenzo Menanno is a very good movie-based tutorial for FileMaker Pro 7. This is in fact, both the greatest strength and the greatest weakness of this product. It's a strength, because you feel as if you are standing behind Vincenzo Menanno and watching his computer screen as he gives you a personal one-on-one tour of FileMaker Pro 7. It's a weakness, because unlike a book, there is no index that can direct you to the XYZ feature page, nor can you quickly skim over sections that you already know.

# **Training Presentation**

"learning FileMaker Pro 7" is a two-disk CD-ROM training package that contains approximately 7.5 hours of QuickTime movies. There is nothing to install before starting the training (assuming of course that you already have QuickTime 6 installed on your system). Just insert the first CD-ROM and double-click on the "Learn FileMaker Pro 7" icon. Along the left-hand side of the application screen is a scrolling Table of Contents for the training with links to the individual movies for each section. Along the bottom of the screen are links to the lynda.com web site, Preferences, Help, and Exit. Using the application is easy and intuitive, which is good because the included Readme file is very brief.

# **Training Content**

The two-disk CD-ROM set divides its training materials into fifteen chapters that give a broad and in-depth coverage of FileMaker Pro 7. The chapters are:

- 1. Intro to FileMaker
- 2. Modes
- 3. Fields
- 4. Tables
- 5. Toolbars
- 6. Relationships

- 7. Layouts
- 8. Portals, Windows, and Record Locking
- 9. Value Lists
- 10. Calculation and Summary Fields
- 11. Finding and Sorting
- 12. Reports
- 13. Scripting
- 14. Security: Accounts and Privileges
- 15. Building Systems

The example databases from each of these chapters are included on the CDs. Thus one can follow along with the training, step-by-step with the example files. Even after the training, these example files may be used for further practice and skills development.

The training begins with a weak introductory chapter. It does not do an adequate job of explaining the difference between flat vs. relational databases, nor does it introduce the concepts of "context" and "perspective" very well. However the strength of this movie-based training is in its ability to show concrete, step-by-step examples and by the time that the training ends these points have been well presented. The training is grounded with the presentation of two well-chosen examples that are enhanced chapter-by-chapter. During each chapter various key FileMaker components and features are presented (e.g., relationships, report generation, scripting, security).

Sprinkled throughout the training are various tidbits of wisdom and insight that Vincenzo Menanno shares with the viewer. In fact, during some of the more tedious sections (e.g., aligning objects), these tidbits help keep the training lively and useful. So even though this is, in principle, a FileMaker training video, several good non-FileMaker-specific database design points are presented.

## **Concluding Remarks**

learning FileMaker Pro 7 is a very good tutorial for FileMaker Pro 7. If you are new to FileMaker or have not previously used relational databases, this training will be especially useful. Even more experienced users will find the helpful hints that are mentioned throughout the video segments useful and perhaps well worth the cost of the product. However, if you prefer books, the lack of an index or the ability to quickly skim over sections might deter you from purchasing this movie-based training. But having said that, there is something to be said for watching an expert train you step-by-step and mouse-click-by-mouse-click, especially when over seven hours of training costs less than fifty US dollars.

#### Other Resources

A more detailed table of contents for learning FileMaker Pro 7 may be found on lynda.com at <a href="http://movielibrary.lynda.com/html/modPage.asp?ID=96">http://movielibrary.lynda.com/html/modPage.asp?ID=96</a>.

Well that's it for this issue. Please come back again next month!

To advertise with us, please go to <a href="http://www.maccompanion.com/info/advertise.html">http://www.maccompanion.com/info/advertise.html</a>.